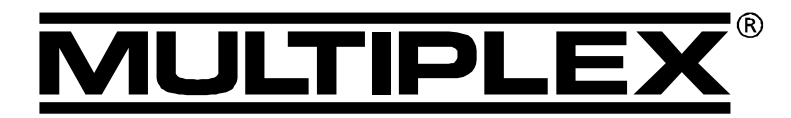

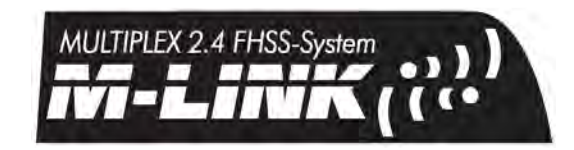

**HFMx M-LINK**

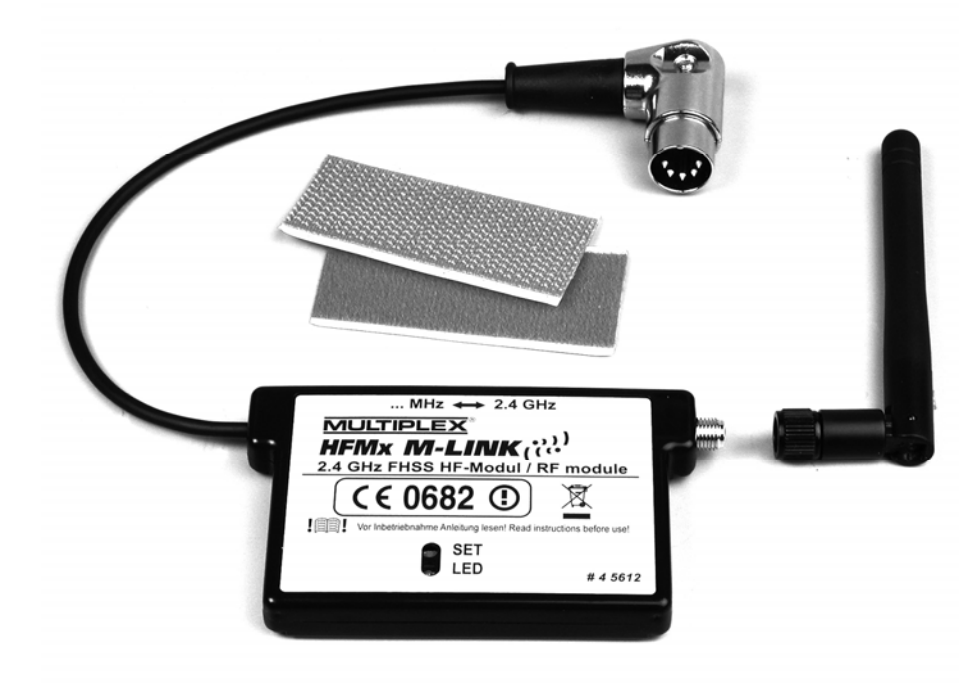

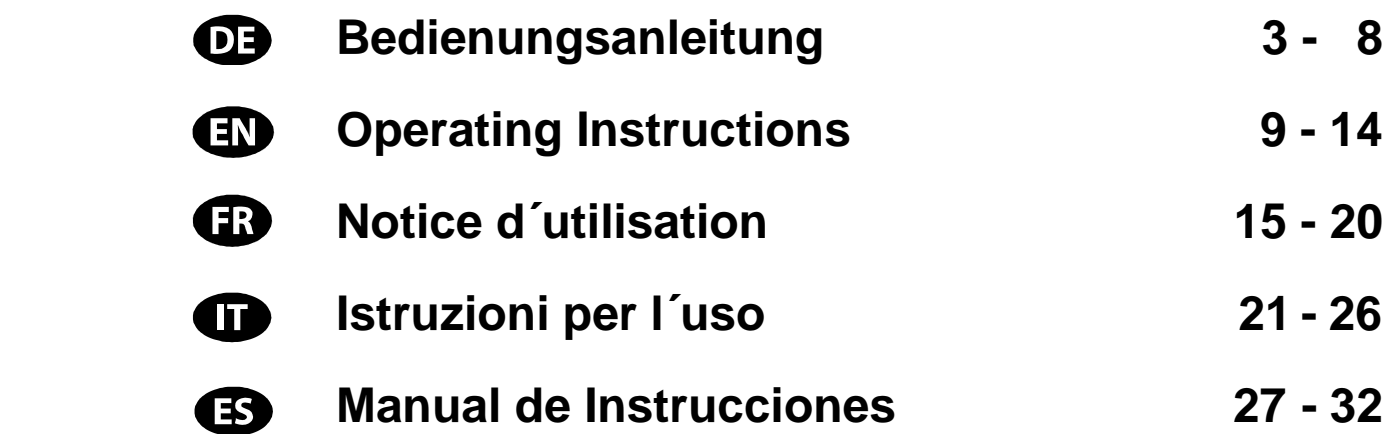

**MULTIPLEX Modellsport GmbH & Co. KG Westliche Gewerbestraße 1 D-75015 Bretten**  © **MULTIPLEX** 2009, Printed in Germany

**www.multiplex-rc.de** 

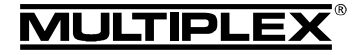

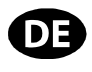

! Diese Bedienungsanleitung ist Bestandteil des Produktes. Sie beinhaltet wichtige Informationen und Sicherheitshinweise. Sie ist deshalb jederzeit griffbereit aufzubewahren und beim Verkauf des Produktes an Dritte weiterzugeben.

### 1. TECHNISCHE DATEN

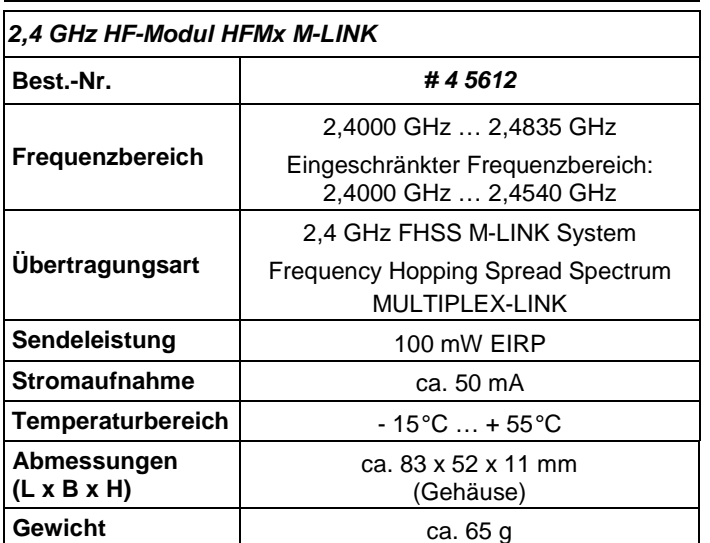

### 2. SICHERHEITSHINWEISE

- ! **Vor Inbetriebnahme Anleitung lesen.**
- ! **Nur für den vorgesehenen Einsatzbereich verwenden ( 3.).**
- ! **Keine technischen Veränderungen am HF-Modul vornehmen.**

Wenn Bauteile beschädigt sind, das HF-Modul bei einer MULTIPLEX Servicestelle überprüfen lassen.

### 3. EINSATZBEREICH / KOMPATIBILITÄT

Das externe **2,4 GHz HF-Modul HFMx M-LINK** ist ideal, wenn Sie mit dem gleichen MULTIPLEX Sender häufig zwischen dem 35, 40, … MHz-Band und dem 2,4 GHz-Band wechseln, oder einen älteren MULTIPLEX-Sender auch im 2,4 GHz-Band einsetzen möchten.

Das 2,4 GHz HF-Modul wird an die Lehrer / Schüler-Buchse des Senders angesteckt und entweder direkt am Sender befestigt oder am bzw. im Senderpult montiert. Es sind keinerlei Änderungen am Sender notwendig.

Der nachfolgend verwendete Begriff "Lehrer / Schüler-Buchse" steht für die MULTIPLEX-Multifunktionsbuchse am Sender. Andere Begriffe hierfür sind: DIN-Buchse, Ladebuchse, PC-Schnittstellen- bzw. Diagnosebuchse.

### **Die Pluspunkte:**

- Einfache und schnelle Umschaltung zwischen 35, 40, … MHz (interner Sender) und 2,4 GHz M-LINK direkt am **2,4 GHz HF-Modul HFMx M-LINK** über einen Schalter.
- Umschaltbar zwischen vollem Frequenzbereich und eingeschränktem Frequenzbereich ("Frankreich"-Mode"  $\rightarrow$  4.).
- Umschaltbar zwischen 14 ms Servotaktzeit (Fast Response) und 21 ms Servotaktzeit ( **12.**).
- Aktivierung von Binding-Modus ( **8.**) und Reichweitentest-Modus ( **11.**) über die SET-Taste.
- LED-Statusanzeige.

Das **2,4 GHz HF-Modul HFMx M-LINK** ist ausschließlich für den Betrieb in folgenden MULTIPLEX-Sendern zugelassen:

- **COCKPIT MM**
- **COCKPIT SX**
- **Combi 80 / sport / plus**
- **Combi 90**
- **Cockpit**
- **Commander** • **Commander mc 2010 / 2015 / 2020**
- **EUROPA SPRINT**
- **EUROPA SPORT**
- **EUROPA mc 1005 / 1010 / 1020**
- **PiCOline**
- **PROFI mc 3010 / 3030 / 4000**
- **ROYAL mc**
- **ROYALevo 7, 9, 12**
- **ROYALpro 7, 9, 12**

#### 4. LANDESSPEZIFISCHE EINSCHRÄNKUNGEN

! **Rechtlicher Hinweis: Sendegeräte dürfen nur auf den Frequenzen / Sendekanälen eingestellt und betrieben werden, die im jeweiligen Land zugelassen sind.** 

! **Wichtig: Betrieb in bestimmten Ländern nur mit eingeschränktem Frequenzbereich erlaubt!** 

In bestimmten Ländern ist der Betrieb von 2,4 GHz R/C-Systemen mit 100 mW EIRP Ausgangsleistung nur in einem eingeschränkten Frequenzbereich erlaubt. Aus diesem Grund kann das **2,4 GHz HF-Modul HFMx M-LINK** wahlweise auch in einem eingeschränkten Frequenzbereich betrieben werden ( **13.**).

Eine Übersicht über die betreffenden Länder finden Sie im Beiblatt "Betrieb des 2,4 GHz M-LINK Systems mit eingeschränktem Frequenzbereich".

## 5. DAS M-LINK ÜBERTRAGUNGSSYSTEM

M-LINK ist ein Übertragungssystem von MULTIPLEX. Es arbeitet auf dem 2,4 GHz ISM-Band und basiert auf einer modernen FHSS Technologie (FHSS = Frequency Hopping Spread Spectrum).

#### **Automatisches HF-Kanal-Management:**

Eine manuelle HF-Kanalwahl (Wechselquarz, Synthesizer) durch den Benutzer ist nicht mehr erforderlich. 2,4 GHz Spread Spectrum Systeme teilen sich das Frequenzspektrum automatisch. Es ist daher auch keine herkömmliche Frequenzüberwachung nötig. Störungen durch Frequenzdoppelbelegungen (wie im 35, 40, … MHz-Band möglich) sind praktisch ausgeschlossen. Bei der ersten Inbetriebnahme des Systems müssen Sie lediglich den Empfänger über eine einfache Binding-Prozedur auf den Sender einlernen (Binding). Ab diesem Zeitpunkt verarbeitet der Empfänger nur noch Signale Ihres eigenen Senders.

#### **FHSS Technologie:**

Im Abstand von wenigen Millisekunden springen Sender und Empfänger im gleichen Rhythmus von Kanal zu Kanal. Während eines Bruchteils dieser Zeit werden die Daten übertragen. Durch die daraus resultierende kurze Kanal-Belegungszeit werden Signalkonflikte minimiert und Störungen unterdrückt. Selbst wenn Datenpakete auf einzelnen Kanälen verloren gehen, sind durch das ständige, schnelle Springen auf den nächsten Kanal Unterbrechungen für den Piloten nicht spürbar.

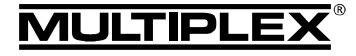

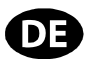

#### **Hohe Daten- / Übertragungssicherheit:**

Die bei 2,4 GHz zur Verfügung stehende enorme Bandbreite ermöglicht das Übertragen von wesentlich höheren Datenmengen, als dies beispielsweise bei 35 MHz der Fall ist. Die digitale Modulation in Verbindung mit einer aufwändigen Fehlerprüfung im Empfänger sichert eine ausgezeichnete Datenqualität.

#### **Hohe Störfestigkeit:**

Typische Störquellen im Modell wie z.B. Elektromotoren, elektronische Geräte wie Steller / Regler, Zündungen von Verbrennungsmotoren usw. haben ein Störspektrum, dessen Maximum deutlich unter dem 2,4 GHz-Bereich liegt. 2,4 GHz-Systeme lassen sich dadurch praktisch nicht stören, was in einem weiteren Sicherheitsplus resultiert.

#### **Schnelle, präzise Übertragung:**

MULTIPLEX M-LINK ist ein digitales Übertragungssystem mit bis zu 16 Servokanälen bei einer Auflösung von 12 bit (3872 Schritte). Der Rauschanteil bleibt bis zur Reichweitengrenze ohne Einfluss auf die Stellpräzision der Servosignale. Auflösung, Rückstellgenauigkeit und damit Steuerpräzision sind bis zur Reichweitengrenze auf konstant hohem Niveau. Aufgrund der digitalen Codierung arbeiten bei M-LINK sowohl HOLD als auch FAIL-SAFE sehr präzise. Die Servotaktzeit ist von 21 ms (16- Kanal-Betrieb) auf 14 ms im 12-Kanal-Betrieb (Fast Response) umstellbar.

#### **Kurze Senderantenne:**

Die kurze 2,4 GHz Senderantenne ist robust und handlich. Auch das Sichtfeld des Piloten wird nicht gestört.

## 6. MONTAGE DES

## 2,4 GHZ HF-MODULS HFMX M-LINK

#### **6.1.: Festlegung des optimalen Montageorts für das 2,4 GHz HF-Modul HFMx M-LINK**

Das HF-Modul wird bei Handsenderbetrieb direkt am Sendergehäuse befestigt. Ist der Sender in ein Senderpult eingeschoben, können Sie das **2,4 GHz HF-Modul HFMx M-LINK** auch am bzw. im Senderpult montieren.

### **Bei der Festlegung des Montageorts beachten:**

- Das HF-Modul so anbringen, dass die 2,4 GHz Antenne möglichst weit vorne platziert ist (in Richtung Stirnseite des Senders). Die 2,4 GHz Antenne darf nicht durch den Sender verdeckt werden, eine "freie Sicht" der Antenne zum Modell ist sicherzustellen.
- Die Antenne des **2,4 GHz HF-Moduls HFMx M-LINK** muss sich am gewählten Montageort zur Realisierung der optimalen Abstrahlcharakteristik drehen und schwenken lassen (→ 10.).
- Der vorgesehene Montageort des HF-Moduls muss den Anschluss des DIN-Steckers an die Lehrer / Schüler-Buchse des Senders gestatten (Kabellänge beachten!).
- Achten Sie darauf, dass die Komponenten des HF-Moduls (Gehäuse, Antenne, Kabel und Stecker) weder den Zugang zu den Schaltern, Schiebern und Drehreglern, noch die Ablesbarkeit des Sender-Displays einschränken.
- Beim Anbringen auf der Sender-Unterseite das HF-Modul möglichst im Schutzbereich eines Haltebügels anbringen, um eine mechanische Belastung für das HF-Modul beim Ablegen des Senders auszuschließen.

### **6.2.: Befestigung des 2,4 GHz HF-Moduls HFMx M-LINK**

Die Montage des **2,4 GHz HF-Moduls HFMx M-LINK** wird nachfolgend exemplarisch am Sendergehäuse einer PROFImc 4000 (Handsenderbetrieb) dargestellt. Soll das HF-Modul am bzw. im Senderpult oder an einem anderen Sendertyp angebracht werden, erfolgt die Montage sinngemäß.

1. Klettband (Veloursband) auf der Rückseite des HF-Moduls im Bereich der Gehäusevertiefung aufkleben:

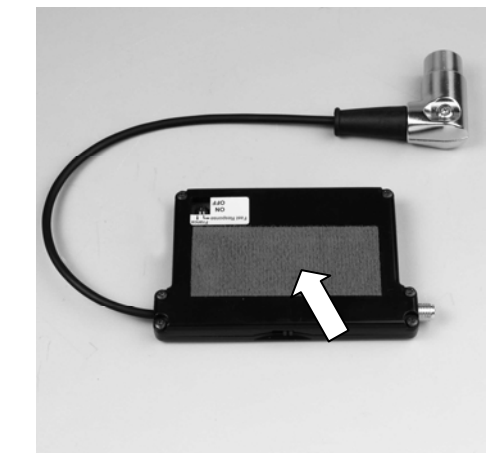

2. Klettband (Hakenseite) an der vorgesehenen Montagestelle am Sendergehäuse aufkleben:

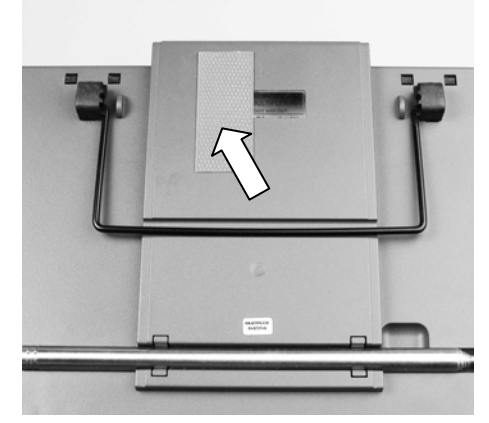

3. Das **2,4 GHz HF-Modul HFMx M-LINK** am Sendergehäuse befestigen:

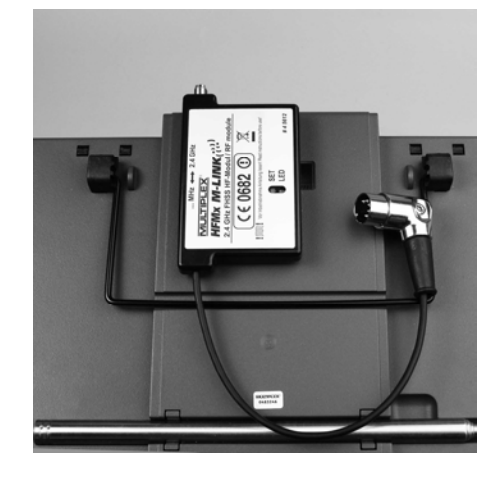

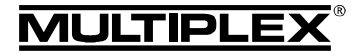

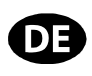

#### **6.3.: Anschluss des 2,4 GHz HF-Moduls HFMx M-LINK an die Lehrer / Schüler-Buchse des Senders**

1. DIN-Stecker mit der Lehrer / Schüler-Buchse am Sender verbinden. Für eine korrekte Platzierung die Nase im Stecker beachten:

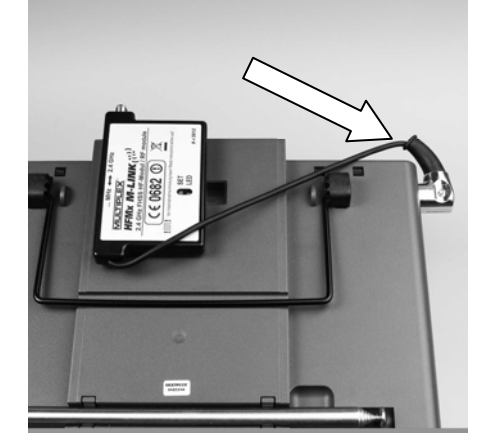

- 2. Bei ungünstigem Kabelaustritt am Stecker kann das Innenteil des DIN-Steckers (Kontakte samt Fassung) gedreht werden:
	- Schraube auf dem DIN-Stecker aufschrauben (Schlitzschraubendreher oder Torx) und Oberseite des DIN-Steckers abnehmen.
	- Innenteil (Kontakte samt Fassung) etwas anheben und durch Drehen in die gewünschte Position bringen. Achtung auf Kabel und Lötstellen!

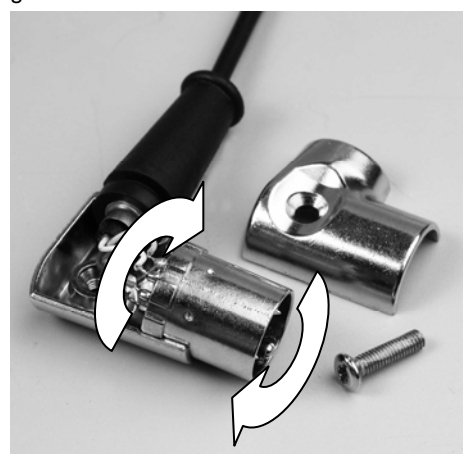

• Oberseite des DIN-Steckers wieder aufsetzen, Schraube festziehen, DIN-Stecker anstecken:

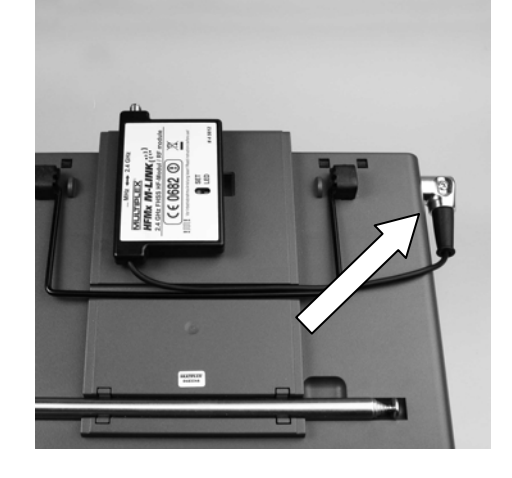

#### **6.4.: 2,4 GHz Antenne montieren**

- 2,4 GHz Antenne aufschrauben:
- Antenne dabei an der Rändelung fassen.
- Die Schraubverbindung muss fest sein, damit sich die Antenne im Betrieb - z.B. beim Drehen im eingebauten Zustand - keinesfalls lösen kann.
- Verschraubung in regelmäßigen Abständen überprüfen!

! **Hinweis:** Übermäßiger Krafteinsatz und Verkanten der Einzelteile beim Verschrauben sind zu vermeiden!

## 7. FÜR DEN 2,4 GHZ BETRIEB: IMMER BETRIEBSART PPM AUSWÄHLEN (NICHT PCM)

Zum Betrieb mit dem M-LINK 2,4 GHz System muss am Sender immer die Betriebsart PPM ausgewählt werden (nicht PCM!).

Dies gilt nicht nur für den Normalbetrieb ( **9.**), sondern auch für die Modi Binding ( **8.**) und Reichweitentest ( **11.**).

## 8. BINDING-VORGANG

Sender mit M-LINK Technologie (hier mit dem **2,4 GHz HF-Modul HFMx M-LINK**) und Empfänger müssen zum Betrieb einmalig aufeinander "eingelernt" werden. Dieser Vorgang wird als "Binding" bezeichnet.

#### ! **Hinweis:**

Generelle Informationen zum Thema Binding sowie zu Fehlersuche und Fehlerbehebung im Rahmen des Binding-Vorgangs finden Sie in der Anleitung Ihres MULTIPLEX M-LINK Empfängers.

#### **Ablauf des Binding-Vorgangs:**

- 1. Sender AUS schalten.
- 2. Sender und Empfänger in unmittelbare Nähe zueinander bringen.
- 3. Sender mit M-LINK Technologie im Binding-Modus EIN schalten, dafür:
	- Schiebeschalter an der Flachseite des **2,4 GHz HF-Moduls HFMx M-LINK** in Position "2.4 GHz" bringen ( **9.**).
	- SET-Taste am **2,4 GHz HF-Modul HFMx M-LINK** drücken und gedrückt halten.
	- Sender EIN schalten.
	- SET-Taste loslassen, sobald die LED am **2,4 GHz HF-Modul HFMx M-LINK** schnell blinkt.
- 4. M-LINK Empfänger im Binding-Modus EIN schalten (mit gedrückter SET-Taste EIN schalten, siehe Anleitung des M-LINK Empfängers):
	- => Die Bindingprozedur läuft.
- 5. Nachdem sich Sender und Empfänger gefunden haben (wenige Sekunden), gehen beide **automatisch** in den regulären Sende- und Empfangsbetrieb über (Betrieb **→ 9.**):
	- => Die LED am 2,4 GHz HF-Modul blinkt langsam und regelmäßig ca. alle 2 Sekunden.

MULTIPLEX Modellsport GmbH & Co.KG • Westliche Gewerbestraße 1 • D-75015 Bretten (Gölshausen) • www.multiplex-rc.de Seite 3/6

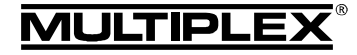

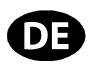

#### 9. BETRIEB

Das 35, 40, … MHz HF-Modul verbleibt auch während des Betriebs mit 2,4 GHz im Sender und wird nicht ausgebaut. Mit dem an der Flachseite des 2,4 GHz HF-Moduls angebrachten Schalter können Sie zwischen den verschiedenen Frequenzbändern (d.h. zwischen dem intern eingebauten 35 oder 40, … MHz HF-Teil oder dem externen **2,4 GHz HF-Modul HFMx M-LINK**) hin und her wechseln:

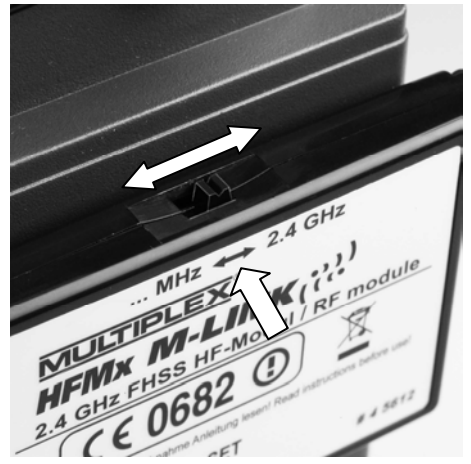

- Schalterstellung "... MHz": 35, 40, ... MHz Betrieb
- Schalterstellung "2.4 GHz": 2,4 GHz M-LINK Betrieb

#### **Reihenfolge beim EIN und AUS schalten der R/C-Anlage:**

Behalten Sie die gewohnte Reihenfolge beim EIN und AUS schalten auch beim Betrieb mit 2,4 GHz bei:

- Zuerst Sender EIN schalten, dann Empfänger EIN schalten.
- Zuerst Empfänger AUS schalten. dann Sender AUS schalten.

#### **Für den Betrieb auf 2,4 GHz M-LINK gehen Sie wie folgt vor:**

- Sender AUS schalten.
- 35, 40, … MHz Senderantenne abnehmen (Teleskopantenne oder Kurzantenne).
- Schiebeschalter am **2,4 GHz HF-Modul HFMx M-LINK** in Stellung "2.4 GHz" bringen.
- Sender EIN schalten. Die 2,4 GHz M-LINK-Übertragung ist aktiv, wenn die LED am **2,4 GHz HF-Modul HFMx M-LINK** langsam und regelmäßig ca. alle 2 Sekunden blinkt.
- M-LINK Empfänger EIN schalten.
- → Das M-LINK System ist betriebsbereit.

#### ! **Hinweis:**

Während des Betriebs auf 2,4 GHz wird das 35, 40, … MHz HF-Modul automatisch abgeschaltet.

#### **Für den Betrieb auf 35, 40, … MHz gehen Sie wie folgt vor:**

- Sender AUS schalten.
- 35, 40, … MHz Senderantenne montieren (Teleskopantenne oder Kurzantenne).
- Schiebeschalter am **2,4 GHz HF-Modul HFMx M-LINK** in Stellung "... MHz" bringen.
- Sender EIN schalten. Der Sender sendet auf dem 35, 40, … MHz Frequenzband. Die LED am **2,4 GHz HF-Modul HFMx M-LINK** bleibt AUS.
- 35, 40, … MHz Empfänger EIN schalten.
- → Das 35, 40, ... MHz System ist betriebsbereit.

#### ! **Hinweis:**

Während des Betriebs auf 35, 40, … MHz ist das **2,4 GHz HF-Modul HFMx M-LINK** abgeschaltet.

Der DIN-Stecker bleibt während des 35, 40, … MHz-Betriebs an der Lehrer / Schüler-Buchse des Senders angesteckt. Er wird lediglich dann abgezogen, wenn die Lehrer / Schüler Buchse für andere Zwecke benötigt wird (Laden des Senderakkus, Betrieb an einem Flugsimulator, Diagnosetätigkeiten, …).

#### ! **Achtung:**

- **Vor dem Start durch einen Rudercheck sicherstellen, dass der Sender auf dem korrekten Frequenzband sendet!**
- **Niemals während des Flug- oder Fahrbetriebs das Frequenzband wechseln!**

## 10. IDEALSTELLUNG DER SENDERANTENNE WÄHREND DES SENDEBETRIEBS

Die 2,4 GHz Senderantenne ist im eingebauten Zustand seitlich drehbar und nach oben schwenkbar.

Für den Sendebetrieb knicken Sie die Senderantenne am Schwenkgelenk in etwa rechtwinklig ab und neigen die Senderantenne anschließend waagerecht nach links oder rechts zur Seite (siehe Abbildung):

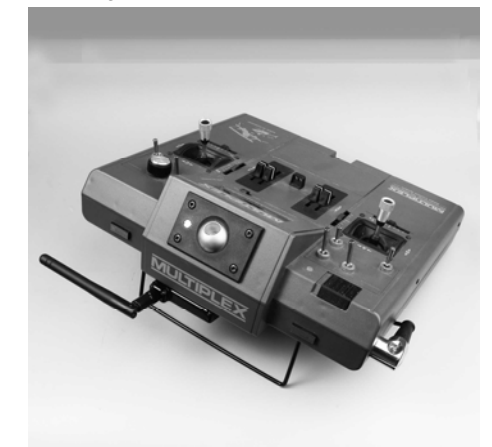

Bei Anwendungen, bei denen das Modell nicht direkt über dem Sender oder nicht direkt unter dem Sender betrieben wird (insbesondere bei Autos und Schiffen), ist eine Antennenstellung senkrecht nach oben optimal.

#### ! **Wichtig:**

Zielen Sie niemals mit der Antenne auf das Modell. In Verlängerung der Antenne ist die Abstrahlung physikalisch bedingt am geringsten.

#### ! **Hinweis:**

Vor dem Betrieb mit 2,4 GHz M-LINK ist die 35, 40, … MHz Senderantenne (Teleskopantenne oder Kurzantenne) abzunehmen!

. © MULTIPLEX

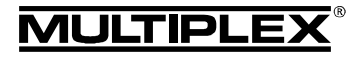

## 11. REICHWEITENTEST

Die Durchführung von regelmäßigen Reichweitentests ist - auch bei Verwendung eines 2,4 GHz Systems - sehr wichtig, um eine sichere Funktion der Fernsteueranlage zu gewährleisten und um Störungsursachen rechtzeitig zu erkennen. Insbesondere:

- Vor Einsatz neuer oder veränderter Komponenten bzw. deren neuen oder veränderten Anordnung.
- Vor dem Einsatz von Fernsteuerkomponenten, die zuvor an einem Absturz / Crash oder einer "harten" Landung beteiligt waren.
- Wenn zuvor Unregelmäßigkeiten beim Betrieb festgestellt wurden.

#### **Wichtig:**

- Reichweitentest immer mit Hilfe einer zweiten Person durchführen, die das Modell sichert und beobachtet.
- Führen Sie den Reichweitentest nur durch, wenn keine anderen Sender in Betrieb sind.

#### **Vorbereitung und Durchführung des Reichweitentests:**

- 1. Sender AUS schalten und 35, 40, … MHz Senderantenne abnehmen. Darauf achten, dass der Schiebeschalter des 2,4 GHz HF-Moduls HFMx M-LINK in Position "2.4 GHz" steht (**→ 9.**).
- 2. Sender EIN schalten und SET-Taste am 2,4 GHz HF-Modul innerhalb von 4 Sekunden nach dem EIN schalten des Senders so lange drücken, bis die LED am **2,4 GHz HF-Modul HFMx M-LINK** Dauerleuchten zeigt.
- 3. M-LINK Empfänger EIN schalten und Reichweitentest wie in den Bedienungsanleitungen zu den M-LINK Empfängern beschrieben durchführen.

Achtung: In der Betriebsart "Reichweitentest" ist **die Sendeleistung reduziert! Niemals das Modell mit reduzierter Sendeleistung im Reichweitentest-Modus starten!** 

4. **Nach dem Reichweitentest den Sender mit M-LINK Technologie AUS und anschließend wieder EIN schalten, um in den normalen Sendebetrieb mit voller Reichweite zu wechseln!**

## 12. FAST RESPONSE EIN / AUS

Im Fast Response Modus, der mit einer Taktzeit von 14 ms besonders schnell ist, stehen bis zu 12 Servokanäle zur Verfügung. Diese verkürzte Taktzeit kann bei analogen Servos zu unruhigem Lauf oder zum Oszillieren führen.

Für diesen Fall kann am **2,4 GHz HF-Modul HFMx M-LINK** der Fast Response Modus AUS geschaltet werden. Die Taktzeit beträgt dann 21 ms.

#### **Zum EIN oder AUS schalten von Fast Response gehen Sie wie folgt vor:**

- 1. Sender AUS schalten.
- 2. Betriebsart mit dem linken der beiden Schalter (Schalter 1) auf der Unterseite des **2,4 GHz HF-Moduls HFMx M-LINK** umstellen:
	- Schalter 1 in Stellung ON (oben) = Fast Response EIN
		- Schalter 1 in Stellung unten (AUS) = Fast Response AUS

Werkseinstellung: Fast Response Modus AUS.

! **Hinweis:** Zum Umstellen des Schalters einen kleinen Schraubendreher (niemals einen Bleistift) verwenden!

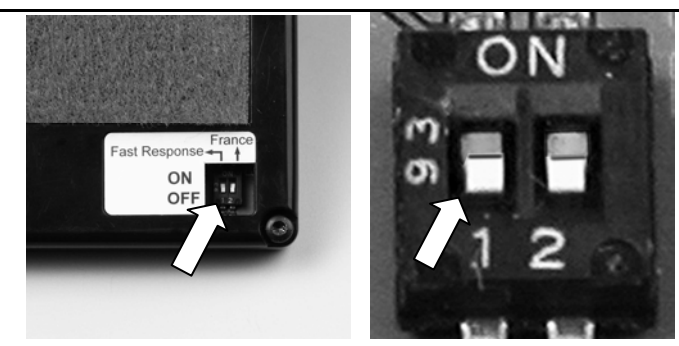

3. **2,4 GHz HF-Modul HFMx M-LINK** wieder am Sender anbringen.

### ! **Hinweis:**

**Nach einer (De-)Aktivierung des Fast Response Modus muss erneut ein Binding durchgeführt werden ( 8.)!** 

## 13. BETRIEB DES 2,4 GHZ HF-MODULS HFMX M-LINK MIT EINGESCHRÄNKTEM **FREQUENZBEREICH**

Vor dem Einsatz des M-LINK Systems in bestimmten Ländern muss der dort zulässige – reduzierte - Frequenzbereich ( **4.**) aktiviert werden. Eine Übersicht über die betreffenden Länder finden Sie im Beiblatt "Betrieb des 2,4 GHz M-LINK Systems mit eingeschränktem Frequenzbereich".

#### **Zur Aktivierung des eingeschränkten Frequenzbereichs gehen Sie wie folgt vor:**

- 1. Sender AUS schalten.
- 2. Den rechten der beiden auf der Unterseite des **2,4 GHz HF-Moduls HFMx M-LINK** angebrachten Schalter (Schalter 2) mit einem kleinen Schraubendreher in Stellung ON (oben) bringen. Achtung: verwenden Sie für diesen Arbeitsschritt niemals einen Bleistift!

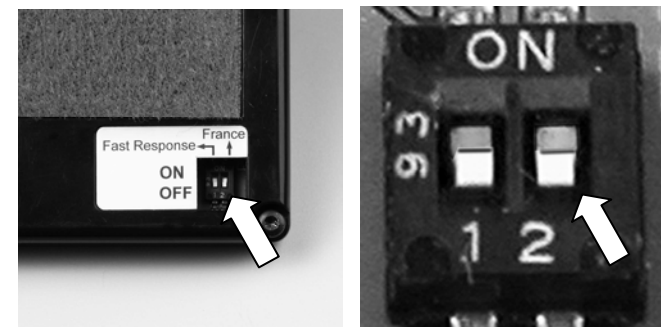

3. Danach mit allen zu verwendeten Empfängern ein Binding durchführen (→ 8.).

#### ! **Hinweis:**

**Soll das M-LINK System wieder auf dem maximal möglichen Frequenzbereich betrieben werden:** 

- **1. Den rechten Schalter (Schalter 2) wieder in Stellung AUS (nach unten) bringen (Werkseinstellung).**
- **2. Danach mit allen zu verwendenden Empfängern ein Bin**ding durchführen (→ 8.).

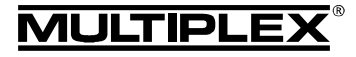

## 14. CE-KONFORMITÄTSERKLÄRUNG

Die Bewertung des Gerätes erfolgte nach europäisch harmonisierten Richtlinien.

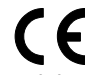

Sie besitzen daher ein Produkt, das hinsichtlich der Konstruktion die Schutzziele der Europäischen Gemeinschaft zum sicheren Betrieb der Geräte erfüllt.

Die ausführliche CE-Konformitätserklärung finden Sie als PDF-Datei im Internet bei www.multiplex-rc.de im Bereich DOWN-LOADS unter PRODUKT-INFOS.

## 15. ENTSORGUNGSHINWEISE

Elektrogeräte, die mit der durchgestrichenen Mülltonne gekennzeichnet sind, zur Entsorgung nicht in den Hausmüll geben, sondern einem geeigneten Entsorgungssystem zuführen.

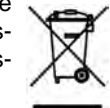

In Ländern der EU (Europäische Union) dürfen Elektrogeräte nicht durch den Haus- bzw. Restmüll entsorgt

werden (WEEE - Waste of Electrical and Electronic Equipment, Richtlinie 2002/ 96/EG). Sie können Ihr Altgerät bei öffentlichen Sammelstellen Ihrer Gemeinde bzw. ihres Wohnortes (z.B. Recyclinghöfe) abgeben. Das Gerät wird dort für Sie fachgerecht und kostenlos entsorgt.

Mit der Rückgabe Ihres Altgerätes leisten Sie einen wichtigen Beitrag zum Schutz der Umwelt!

## 16. GEWÄHRLEISTUNG / HAFTUNGSAUSSCHLUSS

Die Firma MULTIPLEX Modellsport GmbH & Co.KG übernimmt keinerlei Haftung für Verluste, Schäden oder Kosten, die sich aus fehlerhafter Verwendung und Betrieb ergeben oder in irgendeiner Weise damit zusammenhängen. Soweit gesetzlich zulässig, ist die Verpflichtung der Firma MULTIPLEX Modellsport GmbH & Co.KG zur Leistung von Schadenersatz, gleich aus welchem Rechtsgrund, begrenzt auf den Rechnungswert der an dem schadenstiftenden Ereignis unmittelbar beteiligten Warenmenge der Firma MULTIPLEX Modellsport GmbH & Co.KG. Dies gilt nicht, soweit die MULTIPLEX Modellsport GmbH & Co.KG nach zwingenden gesetzlichen Vorschriften wegen Vorsatzes oder grober Fahrlässigkeit unbeschränkt haftet.

Für unsere Produkte leisten wir entsprechend den derzeit geltenden gesetzlichen Bestimmungen Gewähr. Wenden Sie sich mit Gewährleistungsfällen an den Fachhändler, bei dem Sie das Produkt erworben haben.

Von der Gewährleistung ausgeschlossen sind Fehlfunktionen, die verursacht wurden durch:

- Unsachgemäßen Betrieb
- Falsche, nicht oder verspätet, oder nicht von einer autorisierten Stelle durchgeführte Wartung
- Falsche Anschlüsse
- Verwendung von nicht originalem MULTIPLEX-Zubehör
- Veränderungen / Reparaturen, die nicht von MULTIPLEX oder einer MULTIPLEX-Servicestelle ausgeführt wurden
- Versehentliche oder absichtliche Beschädigungen
- Defekte, die sich aus der normalen Abnutzung ergeben
- Betrieb außerhalb der technischen Spezifikationen oder im Zusammenhang mit Komponenten anderer Hersteller.

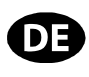

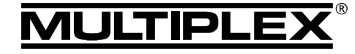

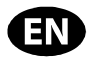

These operating instructions form an integral part of the product, and contain important information and safety notes. Please store them in a safe place, where you can find them at any time, and pass them on to the new owner if you ever dispose of the product.

### 1. SPECIFICATION

#### **HFMx M-LINK 2.4 GHz RF module**

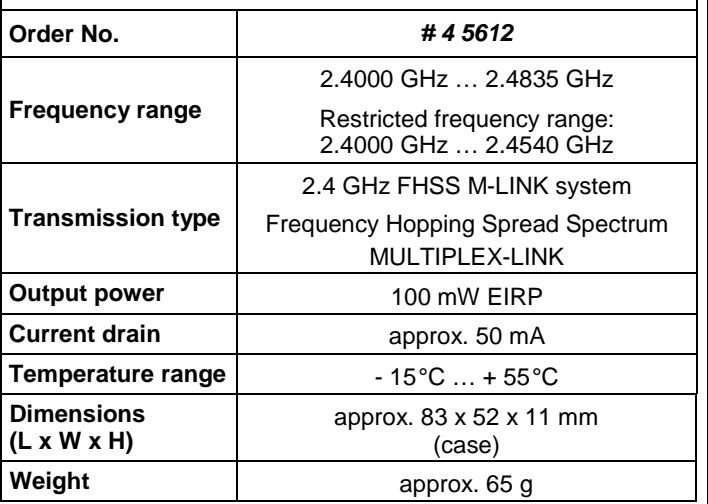

## 2. SAFETY NOTES

! **Please read the instructions before using the product.**

Use the unit only for the intended applications  $(\rightarrow 3.$ ).

! **Do not make any modifications of a technical nature to the RF module.** 

If any part is damaged, send the RF module to a MULTIPLEX Service Centre for checking.

## 3. APPLICATION / COMPATIBILITY

The external **HFMx M-LINK 2.4 GHz RF module** is the ideal solution if you wish to use the same MULTIPLEX transmitter and switch frequently between the 35, 40, … MHz band and the 2.4 GHz band; or alternatively if you just wish to use an older MUL-TIPLEX transmitter on the 2.4 GHz band.

The 2.4 GHz RF module is connected to the transmitter's Trainer socket, and can either be attached directly to the transmitter or mounted in the transmitter tray. No modifications to the transmitter of any kind are necessary.

The term "Trainer socket" used in these instructions refers to the MULTI-PLEX multi-function socket fitted to the transmitter. Other names used for it are: DIN socket, charge socket, PC port and Diagnosis socket.

### **The advantages:**

- Simple, rapid method of switching between 35, 40, ... MHz (internal transmitter) and 2.4 GHz M-LINK, carried out directly on the **HFMx M-LINK 2.4 GHz RF module** using a switch.
- Can be switched between full frequency range and limited frequency range ("France" mode  $\rightarrow$  4.).
- Can be switched between 14 ms servo frame rate (Fast Response) and 21 ms servo frame rate ( $\rightarrow$  12.).
- Integral SET button for activating Binding mode ( **8.**) and range-check mode (**→ 11.**).
- LED status indicator.

The **HFMx M-LINK 2.4 GHz RF module** is approved exclusively for use with the following MULTIPLEX transmitters:

- **COCKPIT MM**
- **COCKPIT SX**
- **Combi 80 / sport / plus**
- **Combi 90**
- **Cockpit**
- **Commander**
- **Commander mc 2010 / 2015 / 2020**
- **EUROPA SPRINT**
- **EUROPA SPORT**
- **EUROPA mc 1005 / 1010 / 1020**
- **PiCOline**
- **PROFI mc 3010 / 3030 / 4000**
- **ROYAL mc**
- **ROYALevo 7, 9, 12**
- **ROYALpro 7, 9, 12**

## 4. COUNTRY-SPECIFIC RESTRICTIONS

! **Legal note: transmitting apparatus must only be set up and operated on frequencies / transmission channels which are approved for the country in which it is to be used.** 

! **Important: in particular countries the module may only be used within a restricted frequency range.** 

In certain countries the operation of 2.4 GHz RC systems with an output power of 100 mW EIRP is only permitted within a restricted frequency range. For this reason the **HFMx M-LINK 2.4 GHz RF module** offers the option of limiting the frequency range  $(\rightarrow 13)$ .

You can find an overview of the countries affected by this restriction in the separate sheet entitled "Operating the 2.4 GHz M-LINK System with Restricted Frequency Range".

## 5. THE M-LINK TRANSMISSION SYSTEM

M-LINK is a transmission system designed by MULTIPLEX. It operates on the 2.4 GHz ISM band, and exploits modern FHSS technology (FHSS = Frequency Hopping Spread Spectrum).

#### **Automatic RF channel management:**

With this system it is no longer necessary for the operator to select the RF channel manually (plug-in crystals, Synthesizer). 2.4 GHz Spread Spectrum systems automatically divide up the frequency spectrum, and this eliminates the need for conventional frequency monitoring. Same-channel interference (as is possible on the 35, 40 … MHz band) is virtually impossible. The first time the system is used you just have to carry out a simple binding procedure to link the transmitter to the receiver. From this moment on the receiver only responds to the signals from your specific transmitter.

#### **FHSS technology:**

The transmitter and receiver jump from channel to channel every few milliseconds, maintaining the same rhythm; the data is transmitted during a fraction of this period. The resultant brief period of channel occupation minimises signal conflicts, and suppresses interference. Even if data packets are lost on particular channels, the constant high-speed hopping to the next channel makes any interruptions unnoticeable to the pilot.

#### **Good data security / transmission security:**

The enormous bandwidth available on 2.4 GHz makes it possible to transmit much greater quantities of data than is possible, for example on the 35 MHz band. Digital modulation in conjunction with sophisticated error-checking in the receiver guarantee outstanding data quality.

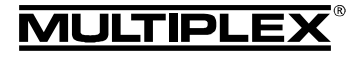

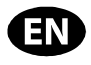

#### **Good resistance to interference:**

Typical interference sources in the model, such as electric motors, and electronic devices such as speed controllers, petrol engine ignition systems etc., have an interference spectrum whose maximum frequency is significantly below the 2.4 GHz range. It is virtually impossible for 2.4 GHz systems to suffer interference from such sources, and this provides a further improvement in security.

#### **Fast, accurate transmission:**

MULTIPLEX M-LINK is a digital transmission system offering a maximum of sixteen servo channels with a resolution of 12 bits (3872 steps). Background noise has no effect on servo signal accuracy right up to the limits of range. Resolution, centring precision and with it general accuracy of control are at a constant high level up to the effective limits of range. M-LINK's digital encoding allows both HOLD and FAIL-SAFE to operate very accurately. The servo pulse rate of 21 ms (16-channel mode) can be reduced to 14 ms (12-channel mode - Fast Response).

#### **Short transmitter aerial:**

The short 2.4 GHz transmitter aerial is robust and easy to handle, and it does not impinge on the pilot's field of vision.

### 6. INSTALLING THE HFMX M-LINK 2.4 GHZ RF MODULE

#### **6.1.: Determining the optimum location for the HFMx M-LINK 2.4 GHz RF module**

If you use a hand-held transmitter, the new RF module can be attached directly to the transmitter case. If you prefer to use the transmitter in a transmitter tray, the **HFMx M-LINK 2.4 GHz RF module** can also be installed in or on the tray.

#### **Please note the following when deciding on the location:**

- The RF module should be mounted in such a way that the 2.4 GHz aerial is as far forward as possible (towards the top face of the transmitter). The 2.4 GHz aerial must not be concealed or obstructed by the transmitter, as it needs to have a "free view" of the model.
- When the **HFMx M-LINK 2.4 GHz RF module** is installed, it must be possible to rotate and tilt the aerial attached to the module to ensure that the radiation pattern is as good as possible ( **10.**).
- It must be possible to connect the DIN plug attached to the RF module to the transmitter's Trainer socket when the module is in place (check cable length!).
- Ensure that the components of the RF module (case, aerial, lead and plug) do not obstruct access to the transmitter's switches, sliders and rotary controls, nor prevent the pilot reading the transmitter screen.
- If you wish to attach the RF module to the back of the transmitter, if at all possible position it in the area protected by a transport handle, to avoid the risk of mechanical stress on the module when the transmitter is put down.

#### **6.2.: Securing the HFMx M-LINK 2.4 GHz RF module**

Our example illustrates the method of fixing the **HFMx M-LINK 2.4 GHz RF module** to the case of a PROFImc 4000 transmitter (used hand-held). The same basic method can be used to attach the RF module to or in a transmitter tray, or to a different type of transmitter.

1. Stick the Velcro tape (loop side) to the recessed areas on the back of the RF module:

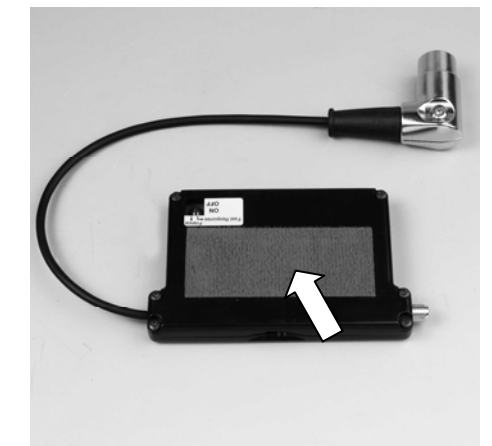

2. Stick the Velcro tape (hook side) to the transmitter case in the appropriate position:

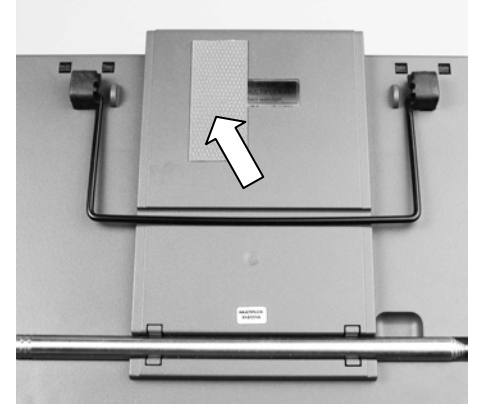

3. Attach the **HFMx M-LINK 2.4 GHz RF module** to the transmitter case:

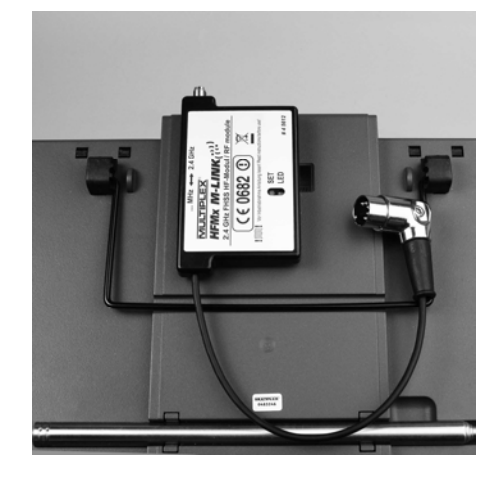

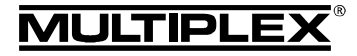

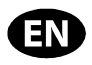

#### **6.3.: Connecting the HFMx M-LINK 2.4 GHz RF module to the transmitter's Trainer socket**

1. Insert the DIN plug in the transmitter's Trainer socket. The correct orientation is dictated by the lug in the connector:

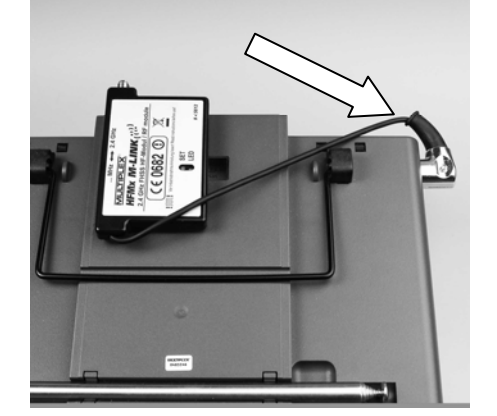

- 2. If the cable exits the connector in an awkward position, the internal part of the DIN plug (contacts and contact holder) can be rotated as follows:
	- Undo the screw in the DIN plug (plain or Torx screwdriver) and lift off the top of the connector housing.
	- Raise the internal part (contacts and contact holder) slightly, and rotate the assembly to the correct position. Take care not to damage any wires or soldered joints!

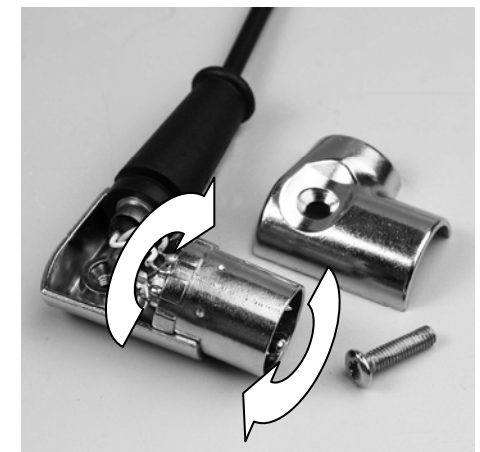

Replace the top housing of the DIN plug and tighten the retaining screw. Insert the DIN plug in the socket:

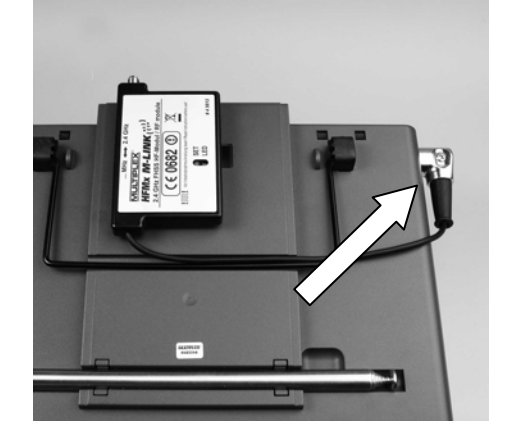

#### **6.4.: Installing the 2.4 GHz aerial**

Screw the 2.4 GHz aerial into the socket on the module:

- Grip the aerial by the knurled section.
- The screwed joint must be firmly tightened, so that the aerial cannot possibly come loose in use – e.g. when it is rotated in the installed position.
- Check the screwed aerial joint at regular intervals!

**Note:** avoid using excessive force, and keep the parts correctly aligned when screwing them together.

## 7. 2.4 GHZ OPERATION: ALWAYS SELECT PPM MODE (NOT PCM)

To operate using the M-LINK 2.4 GHz system the transmitter must always be set to PPM mode (not PCM!).

This applies not only to normal operations  $(\rightarrow 9)$ , but also to binding mode  $(\rightarrow 8)$  and range-check mode  $(\rightarrow 11)$ .

### 8. BINDING PROCEDURE

The transmitter with M-LINK technology (in this case with the **HFMx M-LINK 2.4 GHz RF module**) and the receiver will not work until they have been "taught" to recognise each other. This process is known as "binding".

#### ! **Note:**

You will find general information on the subject of binding, and on fault-finding and correction relating to the binding procedure, in the operating instructions supplied with your MULTIPLEX M-LINK receiver.

#### **The binding procedure in detail:**

- 1. Switch the transmitter OFF.
- 2. Place the transmitter and receiver very close to each other.
- 3. Switch the M-LINK transmitter ON in binding mode. This is accomplished as follows:
	- Move the slide switch on the flat face of the **HFMx M-LINK 2.4 GHz RF module** to the "2.4 GHz" position  $\left(\rightarrow 9.$
	- Press the SET button on the **HFMx M-LINK 2.4 GHz RF module** and hold it pressed in.
	- Switch the transmitter ON.
	- Release the SET button as soon as the LED on the **HFMx M-LINK 2.4 GHz RF module** starts flashing at a rapid rate.
- 4. Switch the M-LINK receiver ON in binding mode (switch ON with the SET button pressed in; see the instructions provided with the M-LINK receiver): => The binding process now takes place.
- 5. When the transmitter and receiver have identified each other (this takes a few seconds), both **automatically** switch to regular transmit / receive mode (The system in use  $\rightarrow$  9.):
	- => The LED on the 2.4 GHz RF module flashes slowly and regularly at intervals of approximately two seconds.

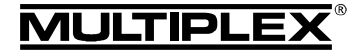

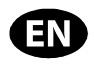

### 9. THE SYSTEM IN USE

The 35, 40, … MHz RF module does not need to be removed from the transmitter, i.e. it remains in place even when the system is operated on 2.4 GHz. The switch on the flat face of the 2.4 GHz RF module can be used to switch to and fro between the different frequency bands (i.e. between the internally fitted 35 or 40, … MHz RF section and the external **HFMx M-LINK 2.4 GHz RF module**):

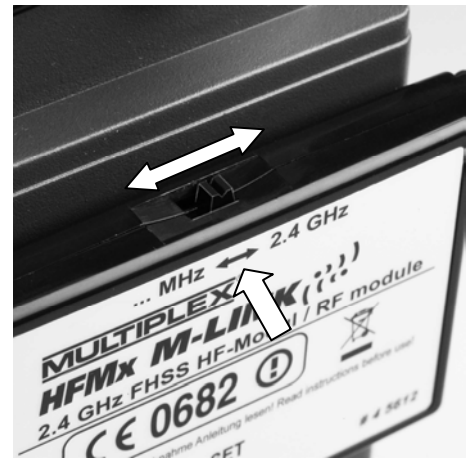

- Switch position "… MHz": 35, 40, … MHz operation
- Switch position "2.4 GHz": 2.4 GHz M-LINK operation

#### **Sequence when switching the RC system ON and OFF:**

Even when using the 2.4 GHz band you should keep to the usual sequence when switching the system ON and OFF:

- First switch the transmitter ON, then switch the receiver ON.
- First switch the receiver OFF. the switch the transmitter OFF.

#### **The procedure for using the 2.4 GHz M-LINK system:**

- Switch the transmitter OFF.
- Unscrew the 35, 40, … MHz transmitter aerial (telescopic or stub aerial).
- Move the slide switch on the **HFMx M-LINK 2.4 GHz RF module** to the "2.4 GHz" position.
- Switch the transmitter ON. 2.4 GHz M-LINK transmission is active when the LED on the **HFMx M-LINK 2.4 GHz RF module** flashes slowly and regularly at two-second intervals.
- Switch the M-LINK receiver ON.
- The M-LINK system is now ready for use.
	- ! **Note:**

The 35, 40, … MHz RF module is automatically switched off when the transmitter is operating on 2.4 GHz.

#### **The procedure for using the system on 35, 40, … MHz:**

- Switch the transmitter OFF.
- Install the 35, 40, … MHz transmitter aerial (telescopic or stub aerial).
- Move the slide switch on the **HFMx M-LINK 2.4 GHz RF module** to the "… MHz" position.
- Switch the transmitter ON. The transmitter broadcasts on the 35, 40, … MHz band. The LED on the **HFMx M-LINK 2.4 GHz RF module** stays OFF.
- Switch the 35, 40, … MHz receiver ON.
- $\rightarrow$  The 35, 40, ... MHz system is now ready for use.

#### ! **Note:**

The **HFMx M-LINK 2.4 GHz RF module** is switched off when the transmitter is operating on 35, 40, … MHz.

When the transmitter is used on 35, 40 ... MHz, the DIN plug remains connected to the transmitter's Trainer socket. It only needs to be disconnected if the Trainer socket is required for some other purpose (charging the transmitter battery, use with a flight simulator, Diagnosis activities, ...).

#### ! **Caution:**

- **Before you fly a model, carry out a range check to ensure that the transmitter is operating on the correct frequency band!**
- **Never change the frequency band when you are operating a model!**

## 10. IDEAL TRANSMITTER AERIAL ORIENTATION WHEN USING THE TRANSMITTER

When installed, the 2.4 GHz transmitter aerial can be rotated to either side and swivelled upwards.

Before using the transmitter, the aerial should be angled approximately at right-angles at the swivel joint, then swivelled either to left or right in the horizontal plane (see illustration):

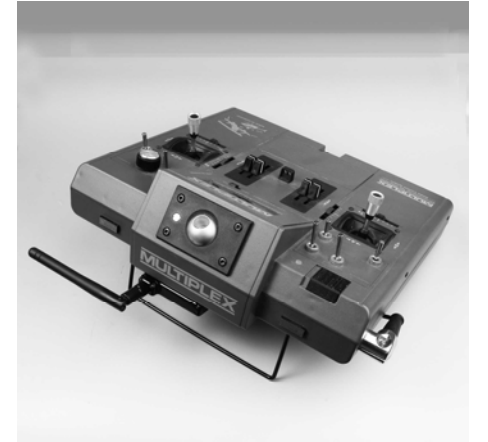

For applications where the model is not operated directly above or below the transmitter, the optimum aerial orientation is vertically upwards; this applies in particular to model cars and boats.

#### ! **Important:**

Never point the aerial directly at the model. For physical reasons the signal radiated from the aerial is at its weakest in an imaginary line extending straight out from the aerial.

#### ! **Note:**

Remove the 35, 40, … MHz transmitter aerial (telescopic or stub aerial) before you operate the 2.4 GHz M-LINK system!

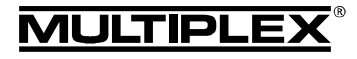

## 11. RANGE CHECKING

Regular range checks are very important - even when using a 2.4 GHz system - in order to ensure reliable operation of the radio control system, and to give you a chance to detect sources of interference in good time. This applies in particular:

- Before the use of new or changed components, or existing components in a new or modified arrangement.
- Before re-using radio control system components which were previously involved in a crash or a hard landing.
- If you have encountered problems on a previous flight.

## **Important:**

- Always ask a second person to help you with your range check, so that one of you can secure and observe the model.
- The range check should only be carried out if there are no other transmitters switched on at the same time.

## **Preparing and carrying out a range check:**

- 1. Switch the transmitter OFF and unscrew the 35, 40, … MHz transmitter aerial. Ensure that the slide switch on the **HFMx M-LINK 2.4 GHz RF module** is in the "2.4 GHz" position ( **9.**).
- 2. Switch the transmitter ON, and press the SET button on the 2.4 GHz RF module within four seconds of switching ON. Hold the button pressed in until the LED on the **HFMx M-LINK 2.4 GHz RF module** lights up constantly.
- 3. Switch the M-LINK receiver ON, and carry out the range check as described in the operating instructions supplied with your M-LINK receiver.

! **Caution: transmitter power is reduced in "range check" mode! Never attempt to fly a model in range check mode, i.e. with reduced transmitter power!** 

4. **After the range check, switch the M-LINK transmitter OFF and then ON again; this switches it back to normal transmit mode with full range!**

## 12. FAST RESPONSE ON / OFF

In Fast Response mode, which operates at the ultra-rapid pulse rate of 14 ms, up to twelve servo channels are available. This reduced pulse rate can cause analogue servos to oscillate or run jerkily.

If this should occur, it is possible to switch Fast Response mode OFF on the **HFMx M-LINK 2.4 GHz RF module**. The frame rate is then 21 ms.

### **This is the procedure for switching Fast Response ON or OFF:**

- 1. Switch the transmitter OFF.
- 2. You will find two switches on the underside of the **HFMx M-LINK 2.4 GHz RF module**. Move the left-hand switch (switch 1) to change the mode of operation:
	- Switch 1 in ON position (up) = Fast Response ON
	- Switch 1 OFF position (down) = Fast Response OFF Factory default setting: Fast Response mode OFF.

Note: use a small screwdriver (never a pencil!) to operate the switch!

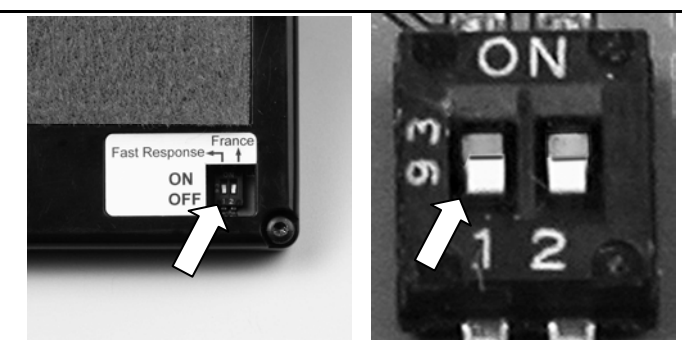

3. Re-attach the **HFMx M-LINK 2.4 GHz RF module** to the transmitter.

! **Note:** 

**If you activate or disable Fast Response mode, you must**  carry out the binding procedure again  $(\rightarrow 8.)$ !

## 13. OPERATING THE HFMX M-LINK 2.4 GHZ RF MODULE WITH RESTRICTED FREQUENCY RANGE

In particular countries the M-LINK system must not be used without activating the reduced frequency range approved in that region ( $\rightarrow$  4.). For an overview of the countries concerned please refer to the separate sheet entitled "Operating the 2.4 GHz M-LINK system with restricted frequency range".

#### **This is the procedure for activating the restricted frequency range:**

- 1. Switch the transmitter OFF.
- 2. You will find two switches on the underside of the **HFMx M-LINK 2.4 GHz RF module**. Move the right-hand switch (switch 2) to the ON (up) position using a small screwdriver. Caution: never use a pencil to do this!

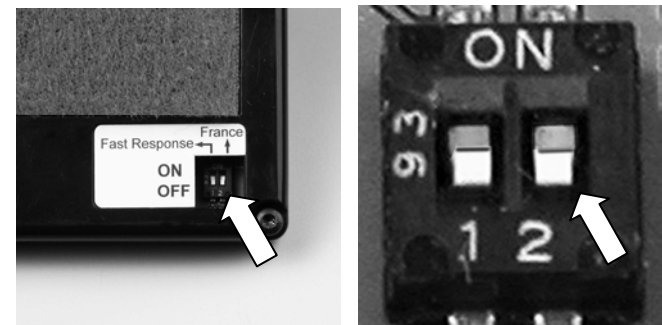

3. Now repeat the binding procedure with all the receivers you wish to use with the transmitter  $(\rightarrow 7$ .).

### ! **Note:**

**If you subsequently decide to operate the M-LINK system using the maximum possible frequency range:** 

- **1. Move the right-hand switch (switch 2) back to the OFF position (down / default setting).**
- **2. Now repeat the binding procedure with all the receivers you wish to use with the transmitter**  $(\rightarrow 7)$ **.**

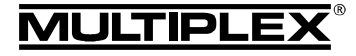

## 14. CE CONFORMITY DECLARATION

This device has been assessed and approved in accordance with European harmonised directives.

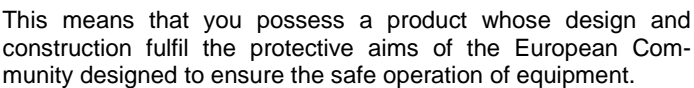

The detailed CE conformity declaration can be downloaded in the form of a PDF file from the Internet under www.multiplexrc.de. It is located in the DOWNLOADS area under PRODUKT-INFOS.

## 15. DISPOSAL NOTES

Electrical equipment marked with the cancelled waste bin symbol must not be discarded in the standard household waste; instead it should be taken to a suitable specialist disposal system.

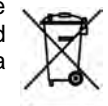

In the countries of the EU (European Union) electrical equipment must not be discarded via the normal

domestic refuse system (WEEE - Waste of Electrical and Electronic Equipment, Directive 2002/96/EG). You can take unwanted equipment to your nearest local authority waste collection point or recycling centre. There the equipment will be disposed of correctly and at no cost to you.

By returning your unwanted equipment you can make an important contribution to the protection of the environment!

### 16. GUARANTEE / LIABILITY EXCLUSION

The company MULTIPLEX Modellsport GmbH & Co.KG accepts no liability of any kind for loss, damage or costs which are due to the incorrect use and operation of this product, or which are connected with such operation in any way. Unless the law expressly states otherwise, the liability on the part of MULTI-PLEX Modellsport GmbH & Co.KG to pay damages, regardless of the legal argument employed, is limited to the invoice value of those products supplied by MULTIPLEX Modellsport GmbH & Co.KG which were directly involved in the event in which the damage occurred. This does not apply if liability is incurred according to statutory law on account of intentional or gross negligence.

We guarantee our products in accordance with the currently valid statutory regulations. If you wish to make a claim under guarantee, your initial course of action should always be to contact the dealer from whom you purchased the equipment.

The guarantee does not cover faults and malfunctions which are caused by the following:

- Incorrect or incompetent use
- Maintenance carried out incorrectly, belatedly or not at all, or not carried out by an authorised Service Centre
- Incorrect connections
- The use of accessories other than genuine MULTIPLEX items
- Modifications or repairs which were not carried out by MULTIPLEX or by an authorised MULTIPLEX Service Centre
- Accidental or intentional damage
- Defects due to normal wear and tear
- Operation of the unit outside the limits stated in the specification
- Operation of the unit in conjunction with equipment made by other manufacturers.

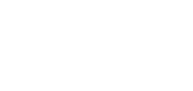

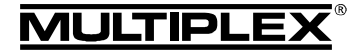

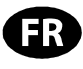

Ces instructions font partie intégrante du produit. Celle-ci contient des informations importantes ainsi que des consignes de sécurités. Elle doit donc être consultable à tous moments et à joindre lors d'une revente à tierces personnes.

### 1. DONNEES TECHNIQUES

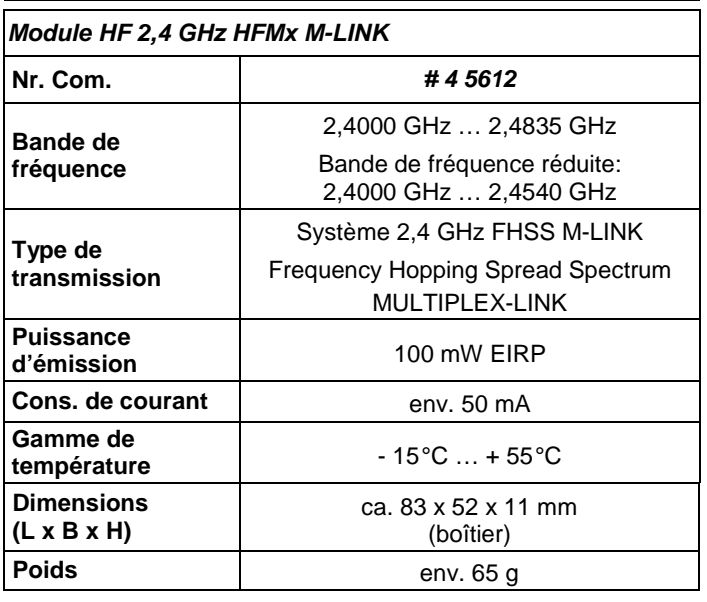

## 2. CONSIGNES DE SECURITES

! **Lire attentivement la notice avant d'utiliser le matériel.**

- ! **N'utiliser l'appareil que dans le domaine prévu ( 3.).**
- ! **N'effectuez aucune modification technique de votre module HF.**

Si des composants sont défectueux, faite vérifier votre module HF auprès de notre service après vente.

## 3. DOMAINE D'UTILISATION / COMPATIBILITE

Le **module HF** externe **2,4 GHz HFMx M-LINK** est idéal, lorsque vous passez souvent avec le même émetteur MULTIPLEX entre la bande des 35, 40, … MHz et la bande du 2,4 GHz ou si vous souhaitez utiliser la bande du 2,4 GHz avec des émetteurs MULTIPLEX plus anciens.

Le module HF 2,4 GHz se branche directement sur la prise d'écolage de l'émetteur et est soit directement fixé au boîtier de celle-ci soit par exemple au pupitre. Il n'y a pas de modifications à apporter à votre émetteur.

Dans le texte le terme "prise d'écolage" désigne la prise multifonction MULTIPLEX de votre émetteur. Il existe également d'autres termes pour cela comme: prise DIN, prise de charge, prise d'interface PC ou prise diagnostique.

### **Les avantages:**

- Commutation simple et rapide entre le système 35, 40, … MHz (interne à l'émetteur) et 2,4 GHz M-LINK directement par le **module HF 2,4 GHz HFMx M-LINK** au travers d'un commutateur.
- Commutation entre le domaine de fréquence complet et réduit (mode "France" → 4.).
- Commutation entre durée d'impulsion pour servo de 14 ms (Fast Response) et 21 ms ( **12.**).
- Activation du mode Binding ( **8.**) et mode de test de portée (**→ 11.**) au travers de la touche SET.
- LED Indicateur d'état.

Le **module HF 2,4 GHz HFMx M-LINK** est homologué exclusivement pour une utilisation avec les émetteurs MULTIPLEX suivants:

- **COCKPIT MM**
- **COCKPIT SX**
- **Combi 80 / sport / plus**
- **Combi 90**
- **Cockpit**
- **Commander**
- **Commander mc 2010 / 2015 / 2020**
- **EUROPA SPRINT**
- **EUROPA SPORT**
- **EUROPA mc 1005 / 1010 / 1020**
- **PiCOline**
- **PROFI mc 3010 / 3030 / 4000**
- **ROYAL mc**
- **ROYALevo 7, 9, 12**
- **ROYALpro 7, 9, 12**

### 4. RESTRICTIONS EN FONCTION DU PAYS

! **Remarque au sujet des textes de lois: les appareils d'émissions n'ont le droit d'utiliser que les fréquences / canaux d'émissions autorisés dans le pays dans lequel le système est utilisé.** 

#### ! **Important: dans certains pays n'autorisent que l'utilisation d'une bande de fréquence réduite!**

Dans certains pays il est autorisé d'utiliser un système 2,4 GHz avec une puissance d'émission de 100 mW EIRP que sur une bande réduite de fréquence. Afin de respecter ce genre de texte de loi, notre **module HF 2,4 GHz HFMx M-LINK** peut fonctionner dans les deux modes, toute la bande de fréquence ou en bande réduite (→ 13.).

Vous trouverez un aperçu des pays concernés sur notre page annexe "Utilisation du système 2,4 GHz M-LINK en bande de fréquence réduite".

## 5. SYSTEME DE TRANSMISSION M-LINK

M-LINK est un système de transmission de la société MULTI-PLEX. Celui-ci travail sur la bande de fréquence ISM 2,4 GHz et est basé sur une technologie moderne FHSS (FHSS = Frequency Hopping Spread Spectrum).

#### **Gestion automatique des canaux HF:**

Il n'est plus nécessaire de changer manuellement le canal HF (changement de quartz, synthétiseur). Le système 2,4 GHz Spread Spectrum Systeme sélectionne automatiquement le spectre de fréquence. De ce fait, pas besoin d'un système conventionnel de surveillance de fréquence. Des perturbations par double utilisation de la fréquence (comme c'est le cas pour la bande de fréquence 35, 40, ... MHz) sont pratiquement inexistants. Lors de la première utilisation du système il est nécessaire synchroniser le récepteur et l'émetteur par une opération de Binding. A partir de ce moment le récepteur ne répond plus qu'aux ordres de votre émetteur.

#### **Technologie FHSS:**

Dans un temps très court de quelques millisecondes, l'émetteur et le récepteur passent au même rythme d'un canal à un autre. Pendant ce court instant ceux-ci s'échangent des données. Du fait que le canal est occupé que brièvement, les signaux perturbés et les conflits sont fortement atténués. Même si des paquets d'informations devaient manquer, la transmission serait rétablie lors du saut sur le prochain canal. Ces sauts rapides sont invisibles pour le pilote.

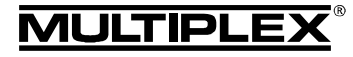

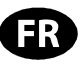

#### **Haut débit / sécurité de transmission de données:**

La grande largeur de bande que nous met à disposition le 2,4 GHz permet la transmission de beaucoup plus de données comparé au système traditionnel comme par ex. 35 MHz. La modulation digitale combiné au contrôle d'erreur augmente énormément la qualité de transmission.

#### **Très faible sensibilité aux perturbations:**

Les sources typiques de perturbations dans un modèle comme le moteur électrique, appareils électroniques du type régulateur, allumage de moteur thermique, etc. ont un spectre de perturbation se situant sensiblement en dessous des 2,4 GHz. De ce fait, le système 2,4 GHz ne se laisse presque pas perturber cela représente un atout supplémentaire de sécurité.

#### **Transmission rapide et précise:**

MULTIPLEX M-LINK est un système digital de transmission allant jusqu'à 16 canaux pour servos pour une résolution de 12 bits (3872 pas). Le niveau de bruit reste sans influence sur la précision de positionnement du signal pour servo sur toute la portée. Résolution, précision de positionnement et donc précision de mouvement sont d'un niveau très élevé et d'une constance absolue jusqu'à la limite de porté. Grâce au codage digital, le système M-LINK travail parfaitement aussi bien pour la fonction HOLD que FAIL-SAFE. La fréquence de travail des servos peut être 21 ms (utilisation en 16 canaux) ou de 14 ms en utilisation 12 canaux (Fast Response).

#### **Antenne d'émission courte:**

L'antenne d'émission 2,4 GHz courte est très robuste et simple à manipuler. Le champ de vision du pilote n'est plus perturbé.

## 6. MONTAGE DU MODULE HF 2,4 GHZ HFMX M-LINK

#### **6.1.: Détermination de l'emplacement idéal pour le montage du module HF 2,4 GHz HFMx M-LINK**

Pour une utilisation de l'émetteur dans la main, le module HF sera directement fixé au boîtier de celui-ci. Si votre émetteur est glissé dans un pupitre, vous pouvez également fixer le **module HF 2,4 GHz HFMx M-LINK** directement sur ou dans le pupitre.

#### **Lors de la détermination de l'endroit veillez observer:**

- Placez le module HF de telle manière que l'antenne 2,4 GHz soit le plus possible en avant (en direction de l'avant de l'émetteur). L'antenne 2,4 GHz ne doit pas être couverte par l'émetteur, il faut garantir que l'antenne ait une "vue dégagée" sur le modèle.
- L'endroit choisi pour la fixation de l'antenne du **module HF 2,4 GHz HFMx M-LINK** doit se situer de telle manière que les caractéristiques d'émissions de celle-ci soient optimales dans les différentes positions, tournée et penchée, de l'antenne ( **10.**).
- L'endroit choisi pour la fixation du module HF doit permettre le branchement de la prise DIN à la prise d'écolage de l'émetteur (attention à la longueur du câble!).
- Veillez à ce que les différents composants du module HF (boîtier, antenne, câble et prise) n'empêchent en aucun cas l'accès aux interrupteurs, curseurs ou sélecteur ainsi que la lisibilité de l'afficheur..
- Si vous décidez de fixer le module HF sur le dessous du boîtier de l'émetteur, placez le si possible dans la zone de protection des poignées afin d'éviter toutes contraintes mécaniques sur le module HF lorsque vous posez celle-ci.

#### **6.2.: Fixation du module HF 2,4 GHz HFMx M-LINK**

La fixation du **module HF 2,4 GHz HFMx M-LINK** est effectué comme exemple sur un boîtier d'un émetteur du type PROFImc 4000 (utilisation dans la main). Si vous aviez choisi de placer le module HF dans le pupitre ou sur un autre type d'émetteur, vous pouvez procéder de la même manière.

1. Collez une bande de velcro (partie velours) sur le dos de votre module HF au niveau de la différence de niveau:

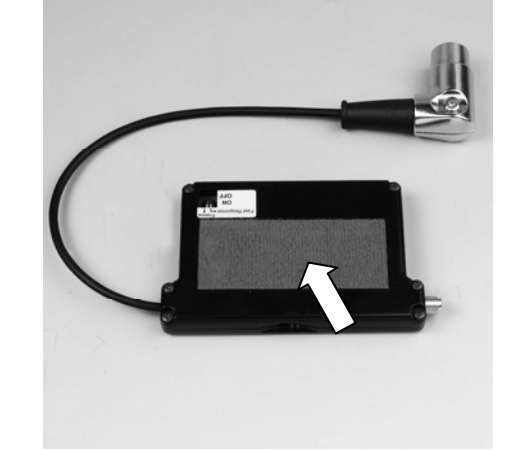

2. Collez l'autre partie de la bande velcro (crochets) à l'emplacement choisi sur le boîtier de votre émetteur:

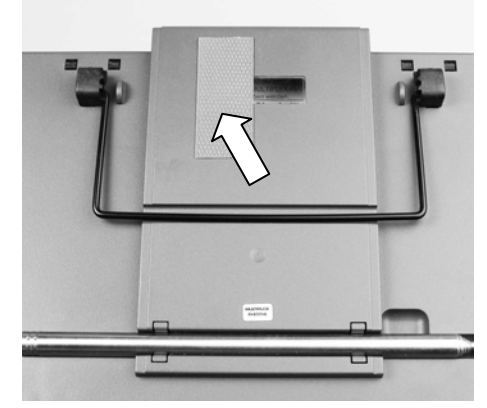

3. Fixez le **module HF 2,4 GHz HFMx M-LINK** au boîtier de l'émetteur:

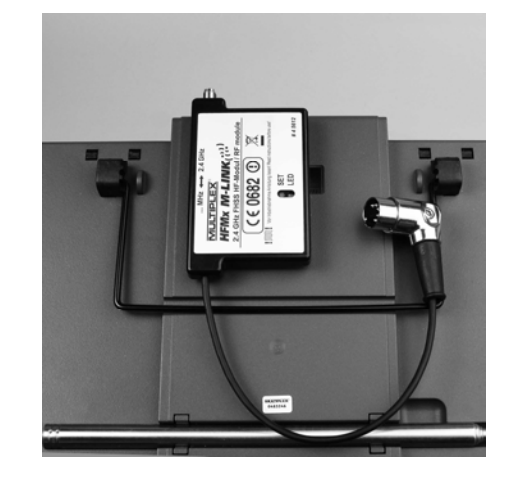

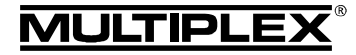

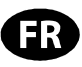

#### **6.3.: Branchement du module HF 2,4 GHz HFMx M-LINK à la prise écolage de l'émetteur**

1. Branchez la prise DIN à la prise écolage de votre émetteur. Veillez à placer correctement le nez de votre prise:

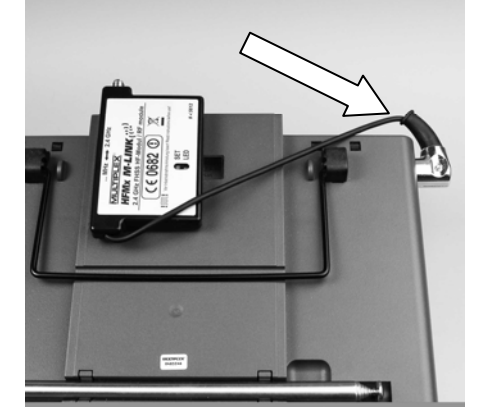

- 2. Si l'orientation de la sortie du câble de la prise est défavorable, vous pouvez tourner la partie interne du connecteur DIN (contacts avec corps).
	- Dévissez la vis de la prise DIN (tournevis plat ou Torx) puis enlevez le dessus de la prise DIN.
	- Soulevez un peu la partie interne (contacts et corps) et, en tournant, amenez l'ensemble dans la position souhaitée. Attention au câble et aux soudures!

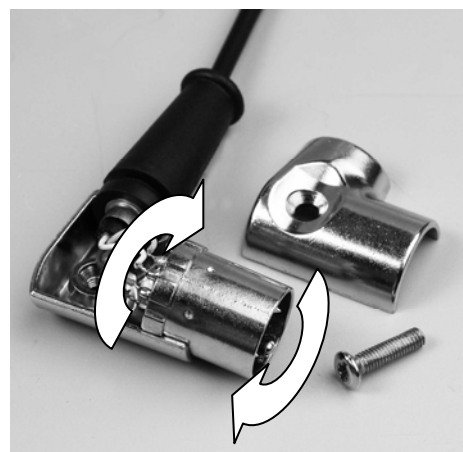

• Remettez en place la partie supérieure de la prise DIN, serrez la vis, branchez la prise DIN:

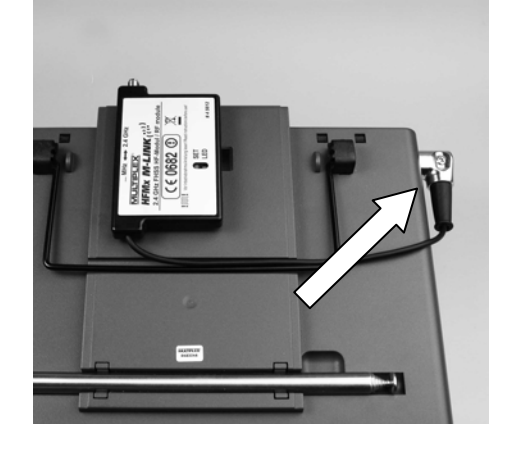

#### **6.4.: Mise en place de l'antenne 2,4 GHz**

Vissez l'antenne 2,4 GHz:

- Pour cela tenez l'antenne sur sa partie cannelée.
- La partie vissée doit être bien fixée afin que l'antenne ne se dévisse par lors de l'utilisation comme par ex. lors de l'orientation de celle-ci.
- Vérifiez régulièrement que les vis soient bien serrées!

! **Remarque:** évitez trop de force et mauvais placement lors du vissage!

## 7. POUR L'UTILISATION DU 2,4 GHZ : CHOISISSEZ TOUJOURS LE MODE PPM (PAS PCM)

Pour utiliser le système 2,4 GHz M-LINK il faut toujours être en mode PPM (pas PCM!).

Cela n'est pas uniquement valable pour l'utilisation normale (+ **9.**), mais également pour le mode Modi Binding ( **8.**) et la portée (→ 11.).

### 8. PROCESSUS BINDING

L'émetteur avec la technologie M-LINK (ici avec le **module HF** 2,4 GHz HFMx M-LINK) et le récepteur doivent être "synchronisés" une première fois avant utilisation. Ce processus est nommé "Binding".

#### ! **Remarque:**

Une information générale au sujet du processus de Binding ainsi que la recherche d'erreur et leur résolution se trouve également dans la notice de votre récepteur MULTIPLEX M-LINK.

#### **Déroulement du processus de Binding:**

- 1. Eteignez l'émetteur.
- 2. Amenez l'émetteur à proximité directe du récepteur.
- 3. Mettez en marche l'émetteur avec la technologie M-LINK en mode Binding, pour cela:
	- Placez le curseur sur la partie plate du **module HF 2,4 GHz HFMx M-LINK** en position "2.4 GHz" (**→ 9.**).
	- Appuyez et restez appuyé sur la touche SET du **module HF 2,4 GHz HFMx M-LINK**.
	- Mettez en marche l'émetteur.
	- Relâcher la touche SET dès que la LED du **module HF 2,4 GHz HFMx M-LINK** clignote rapidement.
- 4. Mettez en marche le récepteur M-LINK en mode Binding (mettre en marche avec la touche SET appuyée, voir notice du récepteur M-LINK):

=> Le processus de Binding est en cours.

- 5. Après que l'émetteur et le récepteur se sont trouvés (quelques secondes), les deux passent **automatiquement** en mode standard d'émission et de réception (Fonctionnement **→ 9.**):
	- => La LED du module HF 2,4 GHz clignote lentement et régulièrement env. toutes les 2 secondes.

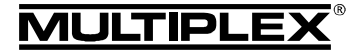

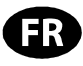

#### 9. FONCTIONNEMENT

Tout au long de l'utilisation du 2,4 GHz, le module HF 35, 40, … MHz reste dans l'émetteur et n'est pas démonté. Grâce au commutateur sur la partie plate du module HF 2,4 GHz vous pouvez changer de bande de fréquence (passer en partie HF interne 35 ou 40, … MHz ou sur le **module HF** externe **2,4 GHz HFMx M-LINK**):

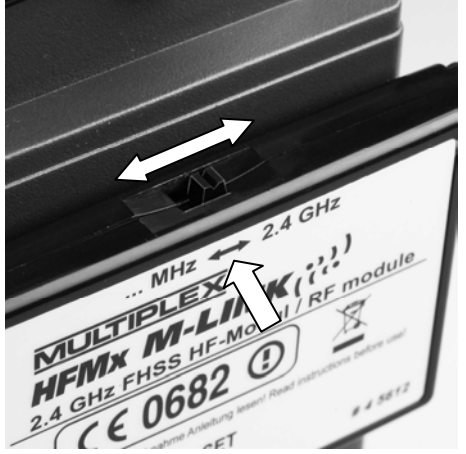

- Commutateur sur "... MHz": utilisation du 35, 40, ... MHz
- Commutateur sur "2.4 GHz": utilisation du 2,4 GHz M-LINK

#### **Séquence pour la mise en marche et arrêt de votre système R/C:**

Gardez les séquences habituelles pour la mise en marche et arrêt même avec le système 2,4 GHz:

- Mettez en premier l'émetteur en marche, ensuite le récepteur.
- Arrêtez en premier le récepteur puis mettez l'émetteur sur arrêt.

#### **Pour l'utilisation du système 2,4 GHz M-LINK procédez comme suit:**

- Mettez l'émetteur sur arrêt.
- Enlevez l'antenne d'émission 35, 40, … MHz (antenne télescopique ou antenne courte).
- Placez le curseur sur le **module HF 2,4 GHz HFMx M-LINK** en position "2.4 GHz".
- Mettez l'émetteur en marche. La transmission par le module 2,4 GHz M-LINK est active lorsque la LED de ce **module HF 2,4 GHz HFMx M-LINK** clignote lentement et régulièrement env. toutes les 2 secondes.
- Mettez en marche le récepteur M-LINK.
- → Le système M-LINK est opérationnel.

#### ! **Remarque:**

Pendant l'utilisation en 2,4 GHz, le module HF des 35, 40, … MHz est automatiquement désactivé.

#### **Pour une utilisation en 35, 40, … MHz procédez comme suit:**

- Arrêtez l'émetteur.
- Remettez en place l'antenne d'émission 35, 40, … MHz (antenne télescopique ou antenne courte).
- Placez le curseur sur le module HF **2,4 GHz HFMx M-LINK** en position "... MHz".
- Mettez l'émetteur en marche. L'émetteur transmet les signaux sur la bande des 35, 40, … MHz. La LED sur le **module HF 2,4 GHz HFMx M-LINK** reste éteinte.
- Mettez en marche le récepteur 35, 40, … MHz.
- → Le système 35, 40, ... MHz est opérationnel.

#### ! **Remarque:**

Pendant l'utilisation en 35, 40, … MHz, le **module HF 2,4 GHz HFMx M-LINK** est désactivé.

Lorsque vous utilisez le système en bande 35, 40, … MHz, la prise reste connecté à la prise écolage du récepteur. Celle-ci est seulement retirée lorsque la prise écolage est nécessaire pour une autre application (charge de l'accu d'émission, utilisation avec un simulateur, opération de diagnostiques, …).

#### ! **Attention:**

- • **Avant le décollage, vérifiez que l'émetteur soit bien sur la bonne bande de fréquence en effectuant un test de fonctionnement des gouvernes!**
- • **Ne changez jamais de fréquence lors de l'utilisation de l'ensemble!**

## 10. POSITION IDEALE POUR L'ANTENNE DE L'EMETTEUR LORS DE SON UTILISATION

L'antenne d'émission 2,4 GHz correctement montée peu se tourner de chaque côté et est inclinable vers le haut.

Pour l'utilisation de votre émetteur, orientez l'antenne d'émission sur son articulation à peu près à la verticale puis tournez celle-ci vers la gauche ou la droite jusqu'à ce qu'elle soit presque horizontale (voir illustration):

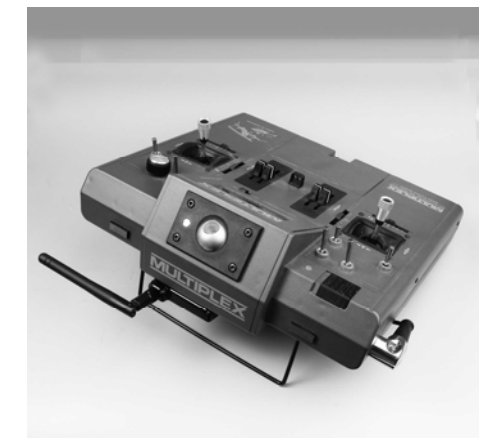

Pour les utilisations où votre modèle ne se trouve pas directement au-dessus ou en dessous de votre émetteur (surtout dans le cas des voitures et des bateaux), la position optimale de votre antenne d'émission est à la vertical vers le haut.

#### ! **Important:**

Ne visez jamais directement sur votre modèle avec l'antenne. Dans le prolongement de l'antenne la puissance du champ magnétique est physiquement la moins élevée.

#### ! **Remarque:**

Avant d'utiliser l'ensemble en bande 2,4 GHz M-LINK il est nécessaire d'enlever l'antenne d'émission 35, 40, … MHz (antenne télescopique ou antenne courte)!

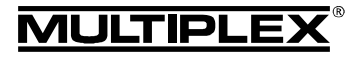

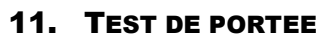

L'exécution régulière de tests de portée est très importante même pour un système 2,4 GHz – afin d'assurer le bon fonctionnement de l'équipement de radiocommande et pour détecter et déterminer très tôt les anomalies de fonctionnements. Surtout:

- Avant l'utilisation de nouveau matériel ou modifié, mais également de changement ou de nouveaux d'affectations.
- Avant l'utilisation de composants de radiocommandes qui ont été récupérés et utilisés après un crash ou un atterrissage un peu "dur".
- Si vous avez découvert des anomalies lors de l'utilisation.

## **Important:**

- Effectuez le test de portée toujours avec l'aide d'une tierce personne qui sécurise et observe le modèle.
- N'effectuez ce test que si aucun autre émetteur en marche ce trouve dans les environs.

## **Préparation et exécution du test de portée:**

- 1. Arrêtez l'émetteur et enlevez l'antenne d'émission 35, 40, … MHz. Veillez à ce que le commutateur du **module HF 2,4 GHz HFMx M-LINK** soit bien en position "2.4 GHz" (→ 9.).
- 2. Mettez en marche l'émetteur, appuyez sur la touche SET du module HF 2,4 GHz dans les 4 secondes suivant la mise en marche de l'émetteur et restez appuyé jusqu'à ce que la LED du **module HF 2,4 GHz HFMx M-LINK** reste allumée.
- 3. Mettez en marche le récepteur M-LINK puis effectuez le test de portée comme indiqué dans la notice d'utilisation des récepteurs M-LINK.

! Attention: dans le mode "test de portée" la puis**sance d'émission est réduite! N'utilisez jamais le modèle avec une puissance d'émission réduite dans le mode test de portée!** 

4. **Après avoir effectué le test de portée, éteignez l'émetteur en technologie M-LINK puis rallumez le afin de revenir en mode d'utilisation normal avec toute la portée!**

## 12. FAST RESPONSE ON / OFF

Dans le mode Fast Response, qui est très rapide avec sa durée d'impulsion de 14 ms, vous avez jusqu'à 12 canaux pour servos de disponibles. Cette durée réduite peut impliquer des vibrations ou une oscillation des servos analogiques.

Dans ce cas vous pouvez désactiver le mode Fast Response sur votre **module HF 2,4 GHz HFMx M-LINK**. La durée d'impulsion est alors de 21 ms.

### **Pour l'activation ou la désactivation du mode Fast Response, procédez comme suit:**

- 1. Arrêtez l'émetteur.
- 2. Sélectionnez le mode de fonctionnement à l'aide de l'interrupteur gauche (interrupteur 1) des deux interrupteurs se trouvant sur le dessous de votre **module HF 2,4 GHz HFMx M-LINK**:
	- Interrupteur 1 en position ON (haut) = Fast Response ON
	- Interrupteur 1 en position bas (OFF) = Fast Response OFF
	- Réglage en sortie d'usine: Fast Response en mode OFF.
	- ! **Remarque:** pour basculer l'interrupteur, utilisez un petit tournevis (jamais de crayon)!

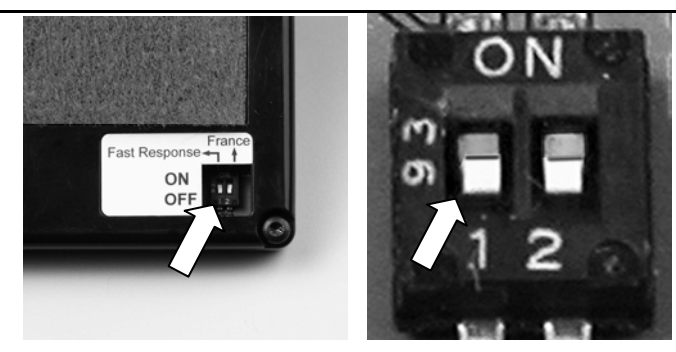

3. Fixez à nouveau le **module HF 2,4 GHz HFMx M-LINK** sur l'émetteur.

! **Remarque:** 

**Après une (dés)activation du mode Fast Response il faut à nouveau effectuer une opération de Binding ( 7.)!** 

## 13. UTILISATION DU MODULE HF 2,4 GHZ HFMX M-LINK AVEC BANDE DE FREQUENCE REDUITE

Avant de pouvoir utiliser votre système M-LINK dans certains pays, il est nécessaire de respecte la bande de fréquence autorisée - réduite - ( **4.**). Vous trouverez en pièce jointe "Utilisation du système 2,4 GHz M-LINK en bande de fréquence réduite" un aperçu des pays concernés.

#### **Pour active le réduction de bande de fréquence, procédez comme suit:**

- 1. Éteignez l'émetteur.
- 2. À l'aide d'un petit tournevis, placez l'interrupteur de droite (interrupteur 2) du paquet des deux interrupteurs se trouvant sur le dessous du **module HF 2,4 GHz HFMx M-LINK** en position ON (haut). Attention: n'utilisez jamais un crayon pour effectuer cette opération!

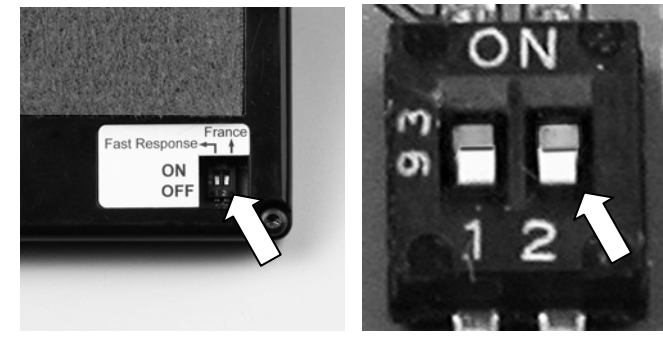

- 3. Ensuite effectuer une opération de Binding avec tous les récepteurs que vous souhaitez utiliser ( **8.**).
- ! **Remarque:**

**Si vous souhaitez à nouveau avoir toute la bande de fréquence de disponible avec votre système M-LINK, alors:** 

- **1. Replacez à nouveau l'interrupteur de droite (interrupteur 2) en position OFF (vers le bas) (réglage en sortie d'usine).**
- **2. Ensuite effectuez l'opération de Binding avec tous les récepteurs utilisés (→ 8.).**

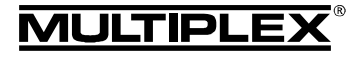

## 14. DECLARATION DE CONFORMITE CE

L'homologation de ce produit ce fait en fonction des directives européennes harmonisées.

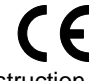

De ce fait vous possédez un produit qui, par sa construction, respecte la restriction de sécurités européennes en vigueurs concernant l'utilisation sécurisée des appareils électroniques.

Vous trouverez la déclaration complète en fichier PDF sur internet sous www.multiplex-rc.de dans DOWNLOADS sous PRODUKT-INFOS.

### 15. CONSIGNES DE RECYCLAGES

Les appareils électroniques portant le symbole de la poubelle barrée ne doivent pas être jetés dans une poubelle traditionnelle, mais apportés au point de recyclage le plus proche.

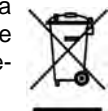

Dans les pays de l'union européen (EU) il est strictement interdit de jeter ce genre d'appareil électrique avec les déchets ménagés habituels (WEEE - Waste of Electri-

cal and Electronic Equipment, ligne directrice 2002/96/EG). Néanmoins, vous pouvez déposer votre vieil appareil électronique auprès de toute déchetterie, centre de trie ou conteneur

de collecte prévu à cet effet de votre quartier ou ville. Celui-ci sera recyclé gratuitement suivant les directives en vigueur.

En déposant votre vieil appareil aux endroits prévus à cet effet, vous contribuez activement à la protection de la nature!

### 16. GARANTIE / RESPONSABILITE

La société MULTIPLEX Modellsport GmbH & Co.KG ne garantie en aucun cas ce produit en cas de perte, de détérioration ou de coûts survenant à une utilisation non conforme du matériel ou des conséquences de celle-ci. En fonction des textes de lois, la société MULTIPLEX Modellsport GmbH & Co.KG est tenue au remboursement, quelque soit la raison, pour une valeur maximum correspondant à la valeur des pièces de la société MULTIPLEX Modellsport GmbH & Co.KG mises en causes lors de l'achat. Cela est valable, que dans les limites prévues par les textes légaux concernant une grossière négligence de la part de la société MULTIPLEX Modellsport GmbH & Co.KG.

Pour nos produits, nous garantissons ceux-ci en fonctions des textes de lois en vigueurs actuellement. Dans le cas de problèmes dans la période de garantie, adressez-vous directement à votre revendeur habituel chez qui vous avez achetez ce matériel.

Ne sont pas couvert par la garantie sont des défauts ou mauvais fonctionnement causés par:

- Utilisation non conforme
- Absence, mauvaise ou aucune réparation effectuée par une station agrée
- Mauvais branchements
- Utilisation de matériel n'étant pas d'origine MULTIPLEX
- Modifications / réparations n'ayant pas étés effectués par la société MULTIPLEX ou d'une station service MULTIPLEX agrée
- Dommages volontaires ou involontaires
- Défaut suite à une usure naturelle
- Utilisation en dehors des spécifications techniques ou en relation avec des pièces d'autres fabricants.

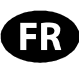

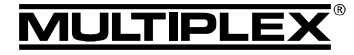

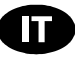

Queste istruzioni sono parte integrante del prodotto e contengono informazioni importanti. Per questo motivo tenerle sempre a portata di mano e, in caso di vendita del prodotto, consegnarle al nuovo acquirente.

### 1. DATI TECNICI

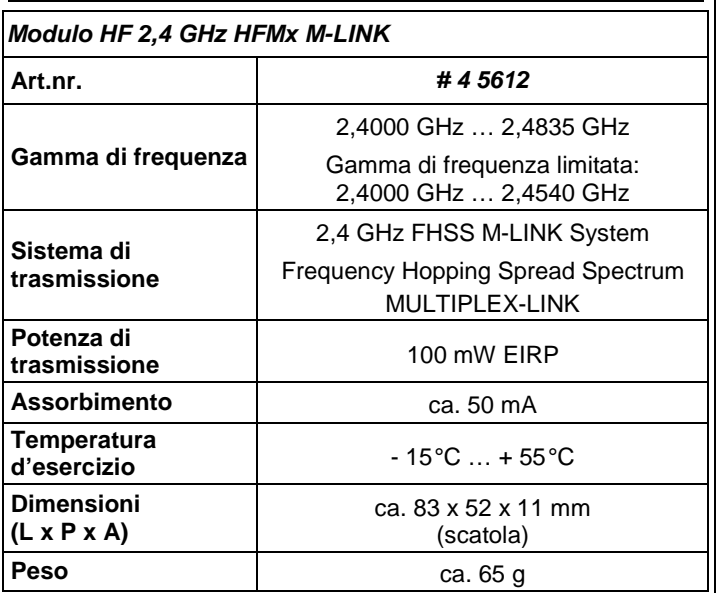

## 2. AVVERTENZE

! **Prima di mettere in funzione, leggere le istruzioni d'uso.**

! **Usare solo per il campo d'impiego previsto ( 3.).**

! **Non apportare modifiche tecniche al modulo HF.**  Se dei componenti dovessero essere danneggiati, fare controllare il modulo HF da un centro assistenza MULTIPLEX.

## 3. CAMPO D'IMPIEGO / COMPATIBILITÀ

Il **modulo HF** esterno **2,4 GHz HFMx M-LINK** è ideale, quando con la stessa radio MULTIPLEX, si passa spesso dalla banda 35, 40, … MHz alla banda 2,4 GHz e viceversa, oppure per equipaggiare una vecchia radio MULTIPLEX con la banda 2,4 GHz.

Il modulo HF 2,4 GHz viene collegato alla presa istruttore / allievo della radio e può essere installato direttamente sulla radio oppure sul o all'interno del pulpito. L'installazione del modulo non richiede modifiche alla radio.

Per "presa istruttore / allievo" si intende la presa multifunzione MULTI-PLEX installata sulla radio. Altri sinonimi usati: presa DIN, presa di carica, presa interfaccia PC e diagnosi.

### **I punti di forza:**

- Commutazione semplice e veloce fra 35, 40, … MHz (all'interno della radio) e 2,4 GHz M-LINK, con l'interruttore sul **modulo HF 2,4 GHz HFMx M-LINK**.
- Commutazione dalla gamma di frequenza, completa o limitata (Modalità "Francia" → 4.).
- Commutazione della frequenza di lavoro dei servi fra 14 ms (Fast Response) e 21 ms ( **12.**).
- Attivazione della modalità Binding ( **8.**) e della modalità test di ricezione ( **11.**) con il tasto SET.
- LED per indicare lo stato del modulo HF.

Il **modulo HF 2,4 GHz HFMx M-LINK** è omologato esclusivamente per l'impiego con le seguenti radio MULTIPLEX:

- **COCKPIT MM**
- **COCKPIT SX**
- **Combi 80 / sport / plus**
- **Combi 90**
- **Cockpit**
	- **Commander** • **Commander mc 2010 / 2015 / 2020**
- **EUROPA SPRINT**
- **EUROPA SPORT**
- **EUROPA mc 1005 / 1010 / 1020**
- **PiCOline**
- **PROFI mc 3010 / 3030 / 4000**
- **ROYAL mc**
- **ROYALevo 7, 9, 12**
- **ROYALpro 7, 9, 12**

## 4. LIMITAZIONI SPECIFICE PER

### DETERMINATI PAESI

! **Nota di carattere giuridico: L'impostazione ed il funzionamento degli apparecchi radio è consentita solo sulle frequenze / canali radio omologati per il rispettivo paese.** 

! **Importate: L'impiego in determinati paesi è solo consentito su una gamma di frequenza limitata!** 

In determinati paesi, l'impiego di sistemi R/C 2,4 GHz con una potenza in uscita di 100 mW EIRP è consentito solo su una gamma di frequenza limitata. Per questo motivo, il **modulo HF 2,4 GHz HFMx M-LINK** può essere impostato in modo da trasmettere sulla gamma di frequenza limitata ( **13.**).

I paesi in questione sono riportati sull'allegato ..Funzionamento del sistema 2,4 GHz M-LINK con gamma di frequenza limitata".

## 5. IL SISTEMA DI TRASMISSIONE M-LINK

M-LINK è un sistema di trasmissione sviluppato dalla MULTI-PLEX, che lavora sulla banda di frequenza 2,4 GHz ISM, con tecnologia FHSS (FHSS = Frequency Hopping Spread Spectrum).

### **Gestione automatica del canale HF:**

La scelta manuale del canale HF (con quarzo o synthesizer) da parte dell'utente non è più necessaria. I sistemi 2,4 GHz Spread Spectrum gestiscono le frequenze della banda in modo completamente automatico, rendendo superfluo il controllo delle frequenze prima del volo. Interferenze, dovute alla trasmissione su canale già occupato (come per le bande di frequenza 35, 40, … MHz) sono praticamente escluse. Solo durante la prima messa in funzione del sistema, la ricevente deve essere sincronizzata alla radio con una semplice procedura (Binding). A partire da questo momento, la ricevente elaborerà solo più i segnali provenienti dalla sua radio.

#### **Tecnologia FHSS:**

A distanza di pochi millesimi di secondo, la radio e la ricevente passano nello stesso ritmo da canale a canale. La trasmissione dei dati avviene nella frazione di tempo, che intercorre fra il passaggio da un canale all'altro. Grazie alla tecnologia FHSS, i diversi canali vengono occupati per brevissimo tempo, riducendo effettivamente i conflitti di segnale e le interferenze. Anche se dei pacchetti dati dovessero andare persi su singoli canali, il continuo e veloce passaggio al canale successivo garantisce un funzionamento costante, senza interruzioni o ritardi percettibili per il pilota.

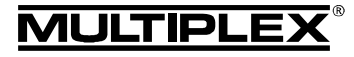

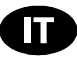

#### **Elevata sicurezza di trasmissione:**

L'enorme larghezza di banda disponibile nel 2,4 GHz, permette di trasferire una quantità di dati notevole, rispetto ai sistemi di trasmissione convenzionali, p.es. al 35 MHz. La modulazione digitale, con il controllo e la correzione costante degli errori da parte della ricevente, garantiscono un'eccellente qualità dei dati.

#### **Praticamente insensibile alle interferenze:**

Le tipiche fonti d'interferenza presenti nei modelli, p.es. motori elettrici, apparecchi elettronici come i regolatori di giri, accensioni elettroniche dei motori a scoppio, ecc. generano frequenze d'interferenza con picchi di molto inferiori ai 2,4 GHz. I sistemi 2,4 GHz sono quindi pressoché immuni dalle interferenze, un altro plus di sicurezza.

#### **Trasmissione veloce e precisa:**

Il MULTIPLEX M-LINK è un sistema digitale per la trasmissione simultanea di fino a 16 canali con una risoluzione di 12 bit (3872 passi). Fino al limite dell'area di ricezione, il rumore di fondo non influenza la precisione di posizionamento dei servi. Risoluzione e precisione di posizionamento rimangono costantemente ai massimi livelli fino al raggiungimento del limite di ricezione. Inoltre, grazie alla codifica digitale, sia il HOLD che il FAIL-SAFE funzionano in modo estremamente preciso. La frequenza di lavoro per i servi può essere impostata a 21 ms (modalità 16 canali), oppure a 14 ms, con modalità 12 canali (Fast Response).

#### **Antenna radio corta:**

L'antenna corta 2,4 GHz è robusta e maneggevole - il campo visivo del pilota da adesso è libero.

## 6. MONTAGGIO DEL MODULO HF 2,4 GHZ HFMX M-LINK

#### **6.1.: Trovare il punto d'installazione ottimale per il modulo HF 2,4 GHz HFMx M-LINK**

Se la radio viene usata senza pulpito, installare il modulo HF direttamente sulla scatola della radio. Se la radio è inserita in un pulpito, il **modulo HF 2,4 GHz HFMx M-LINK** può anche essere installato sul oppure all'interno del pulpito.

#### **Per la scelta del punto d'installazione, fare attenzione a:**

- Fissare il modulo HF, in modo che l'antenna 2,4 GHz possa essere posizionata possibilmente in avanti (sulla parte anteriore della radio). L'antenna 2,4 GHz non deve essere coperta dalla radio; accertarsi che la "visuale" davanti all'antenna sia libera.
- Nel punto d'installazione scelto, controllare che l'antenna del **modulo HF 2,4 GHz HFMx M-LINK** possa essere ruotata e inclinata liberamente, per poter realizzare una trasmissione ottimale (**→ 10.**).
- Il punto d'installazione previsto per il modulo HF deve permettere il collegamento della spina DIN alla presa istruttore / allievo della radio (controllare la lunghezza del cavo!).
- I componenti del modulo HF (scatola, antenna, cavo e spina) non devono intralciare il movimento degli interruttori, cursori e potenziometri; anche il display deve restare libero.
- Se si opta per l'installazione del modulo HF sulla parte inferiore della radio, applicarlo possibilmente nell'area protetta dalla staffa, per escludere una sollecitazione meccanica del modulo HF, quando si ripone la radio.

#### **6.2.: Fissare il modulo HF 2,4 GHz HFMx M-LINK**

Di seguito è descritta l'installazione del **modulo HF 2,4 GHz HFMx M-LINK** in modo esemplificativo, su una radio PROFImc 4000 (impiego senza pulpito). L'installazione del modulo HF sul o all'interno del pulpito oppure su un altro tipo di radio avviene in modo analogo.

1. Incollare il velcro (parte stoffa) sulla parte posteriore del modulo HF, sulla superficie ribassata della scatola:

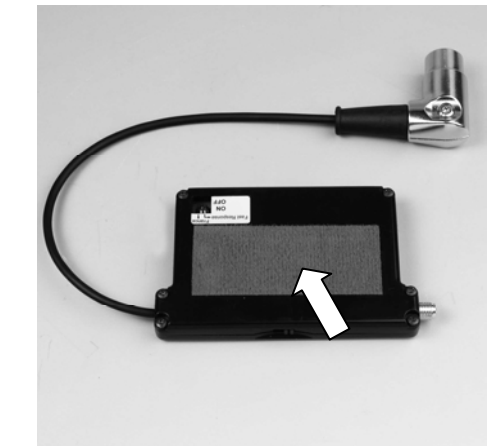

2. Incollare il velcro (parte uncinata) nel punto d'installazione previsto sulla scatola della radio:

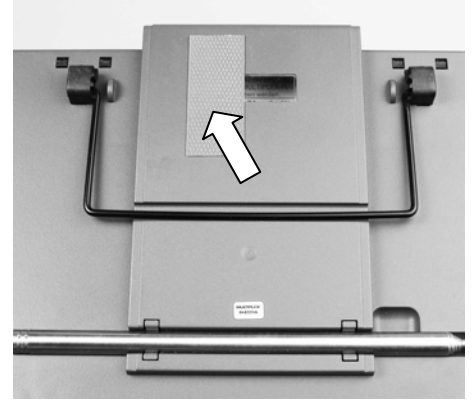

3. Fissare il **modulo HF 2,4 GHz HFMx M-LINK** sulla radio:

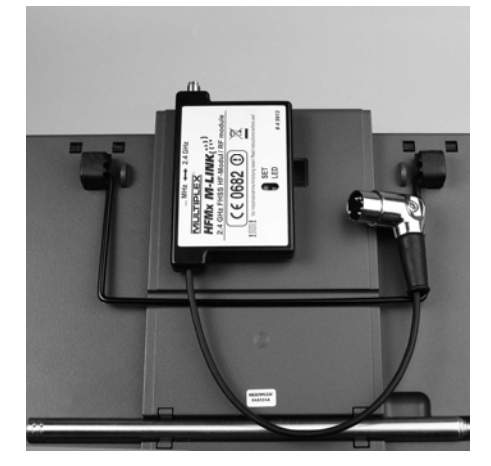

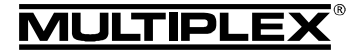

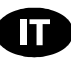

#### **6.3.: Collegare il modulo HF 2,4 GHz HFMx M-LINK alla presa istruttore / allievo della radio**

1. Collegare la spina DIN alla presa istruttore / allievo della radio. Per un posizionamento corretto, controllare che la sporgenza all'interno della spina combaci con la scanalatura nella presa:

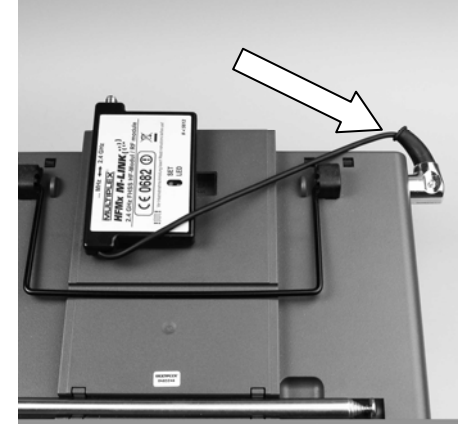

- 2. Nel caso in cui, il cavo non dovesse uscire dalla presa in direzione ottimale, ruotare la parte interna della spina DIN (contatti e portacontatti):
	- Svitare la vite (cacciavite a taglio o Torx) e togliere la parte superiore della spina DIN.
	- Alzare leggermente la parte interna (contatti e portacontatti) e ruotare nella posizione desiderata. Attenzione ai cavi e ai punti di saldatura!

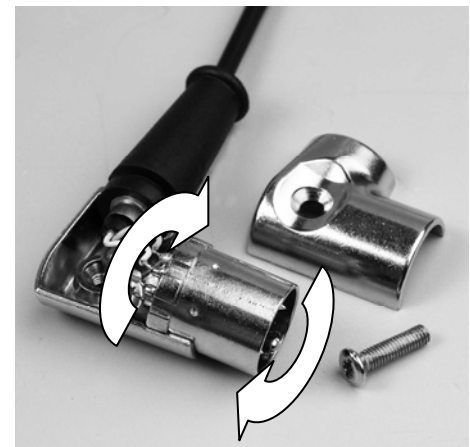

• Applicare nuovamente la parte superiore della spina DIN; avvitare la vite, inserire la spina:

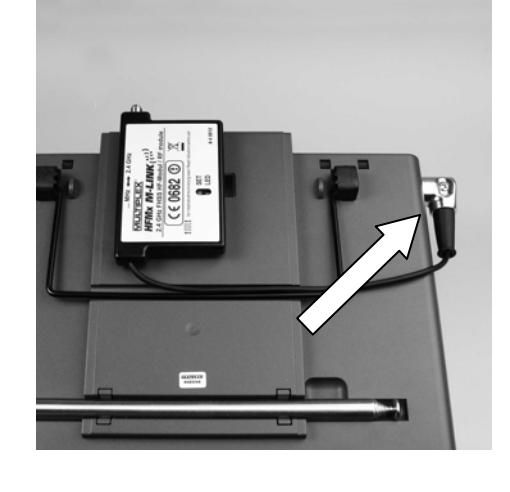

#### **6.4.: Installare l'antenna 2,4 GHz**

Avvitare l'antenna 2,4 GHz:

- Afferrare l'antenna sulla superficie dentellata.
- Avvitare saldamente, per evitare che l'antenna si allenti durante il funzionamento – p.es. ruotando l'antenna una volta installata.
- Controllare regolarmente l'installazione!

! **Nota:** Serrare saldamente, però senza esagerare, facendo attenzione ad inserire correttamente la parte filettata!

## 7. PER ATTIVARE LA TRASMISSIONE 2,4 GHZ: SCEGLIERE SEMPRE LA MODALITÀ PPM (NO PCM)

Per attivare la trasmissione 2,4 GHz M-LINK, impostare sempre la modalità di trasmissione PPM (no PCM!).

Questo non vale solo per il funzionamento normale ( $\rightarrow$  9.), ma anche per la sincronizzazione "Binding" ( $\rightarrow$  8.) e per il test di ricezione ( **11.**).

### 8. SINCRONIZZAZIONE (BINDING)

Durante la prima messa in funzione, le radio con tecnologia M-LINK (qui con il **modulo HF 2,4 GHz HFMx M-LINK**) e la ricevente devono essere sincronizzate fra loro, con una semplice procedura chiamata "Binding".

#### ! **Nota:**

Per informazioni generali e per risolvere eventuali problemi durante il processo di Binding, consulta le istruzioni allegate alla ricevente MULTIPLEX M-LINK.

#### **Svolgimento del Binding:**

- 1. SPEGNERE la radio.
- 2. Portare la radio e la ricevente nelle immediate vicinanze.
- 3. ACCENDERE la radio, con tecnologia M-LINK, in modalità Binding ON:
	- Portare l'interruttore sulla parte anteriore del **modulo HF 2,4 GHz HFMx M-LINK** in posizione "2.4 GHz" ( $\rightarrow$  9.).
	- Premere e tenere premuto il tasto SET sul **modulo HF 2,4 GHz HFMx M-LINK**.
	- ACCENDERE la radio.
	- Appena il LED sul **modulo HF 2,4 GHz HFMx M-LINK** comincia a lampeggiare velocemente, rilasciare il tasto SET.
- 4. ACCENDERE la ricevente M-LINK in modalità Binding ON (ACCENDERE con tasto SET premuto - vedi istruzioni allegate alla ricevente M-LINK):
	- => Il processo Binding è in corso.
- 5. Dopo che la radio e la ricevente si sono sincronizzati (pochi secondi), entrambi passano **automaticamente** al funzionamento con trasmissione e ricezione regolare (Funzionamento **→ 9.**):
	- => Il LED sul modulo HF 2,4 GHz lampeggia lentamente ed in modo regolare ca. ogni 2 secondi.

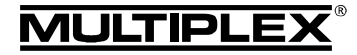

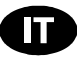

### 9. FUNZIONAMENTO

Anche durante la trasmissione 2,4 GHz, il modulo HF 35, 40, … MHz resta installato nella radio. Con l'interruttore, sulla parte anteriore del modulo HF 2,4 GHz, è possibile impostare la modalità di trasmissione (trasmissione 35 oppure 40, … MHz con il modulo HF integrato nella radio o 2,4 GHz con il **modulo HF 2,4 GHz HFMx M-LINK** esterno):

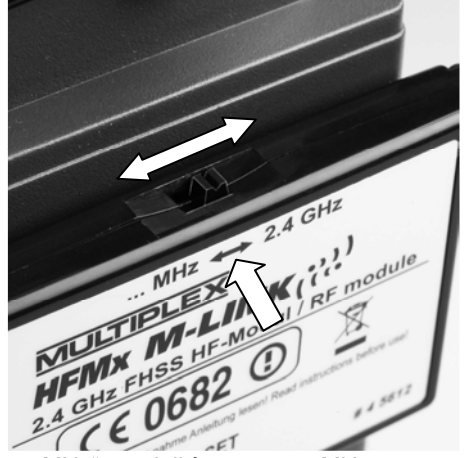

- Posizione "... MHz": modalità 35, 40, ... MHz
- Posizione "2.4 GHz": modalità 2,4 GHz M-LINK

#### **Sequenza per ACCENDERE e SPEGNERE l'impianto R/C:**

Anche per la modalità di trasmissione 2,4 GHz ACCENDERE e SPEGNERE con la sequenza consueta:

- ACCENDERE prima la radio, poi ACCENDERE la ricevente.
- SPEGNERE prima la ricevente, poi SPEGNERE la radio.

#### **Per usare la modalità di trasmissione 2,4 GHz M-LINK, procedere in questo modo:**

- SPEGNERE la radio.
- Togliere l'antenna radio 35, 40, … MHz (antenna telescopica o antenna corta).
- Portare l'interruttore sul **modulo HF 2,4 GHz HFMx M-LINK** in posizione "2.4 GHz".
- ACCENDERE la radio. La trasmissione 2,4 GHz M-LINK è attiva, se il LED sul **modulo HF 2,4 GHz HFMx M-LINK** lampeggia lentamente ed in modo regolare ca. ogni 2 secondi.
- ACCENDERE la ricevente M-LINK.
- → Il sistema M-LINK è pronto per l'uso.
- ! **Nota:**

Durante la trasmissione 2,4 GHz, il modulo HF 35, 40, … MHz si disattiva automaticamente.

#### **Per usare la modalità di trasmissione 35, 40, … MHz procedere in questo modo:**

- SPEGNERE la radio.
- Installare l'antenna radio 35, 40, … MHz (antenna telescopica o antenna corta).
- Portare l'interruttore sul **modulo HF 2,4 GHz HFMx M-LINK** in posizione .... MHz".
- ACCENDERE la radio. La radio trasmette sulla banda di frequenza 35, 40, … MHz. Il LED sul **modulo HF 2,4 GHz HFMx M-LINK** resta SPENTO.
- ACCENDERE la ricevente 35, 40, … MHz.
- → Il sistema 35, 40, ... MHz è pronto per l'uso.

#### ! **Nota:**

Durante la trasmissione 35, 40, … MHz, il **modulo HF 2,4 GHz HFMx M-LINK** è spento.

Durante la trasmissione 35, 40, … MHz, la spina DIN resta collegata alla presa istruttore / allievo della radio. Scollegare la spina solo se la presa istruttore / allievo è necessaria per altri scopi (caricare il pacco batteria Tx, impiego con simulatore, funzione diagnosi, …).

- ! **Attenzione:**
- **Prima della partenza / decollo, muovere i timoni per controllare che la radio trasmetta sulla banda di frequenza giusta!**
- **In nessun caso cambiare la modalità di trasmissione durante il volo o la guida!**

# 10. POSIZIONE IDEALE DELL'ANTENNA RADIO

#### DURANTE IL FUNZIONAMENTO

Una volta installata, l'antenna radio 2,4 GHz potrà essere ruotata lateralmente o inclinata verso l'alto.

Durante il funzionamento piegare l'antenna in prossimità del giunto, all'incirca ad angolo retto e ruotarla infine in orizzontale, a destra o sinistra (vedi foto):

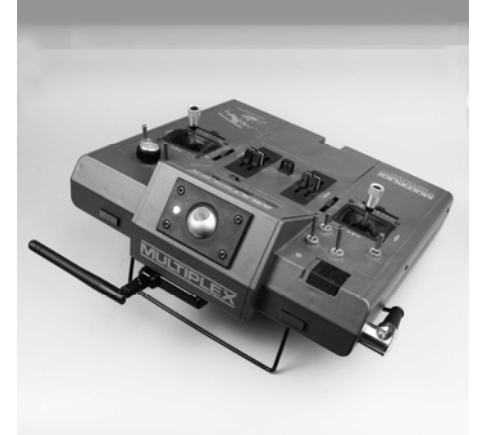

Per tutti quei campi d'impiego, dove il modello si trova direttamente sotto o sopra la radio (in particolare con automodelli e navi), posizionare l'antenna in verticale.

#### ! **Importante:**

Non puntare mai la punta dell'antenna verso il modello; in questo caso la radiazione dell'antenna si riduce al minimo.

#### ! **Nota:**

Prima di usare la trasmissione 2,4 GHz M-LINK, togliere l'antenna radio 35, 40, … MHz (antenna telescopica o antenna corta)!

MULTIPLEX

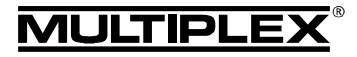

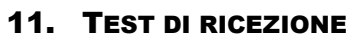

Anche con i sistemi 2,4 GHz, è importante effettuare regolarmente dei test di ricezione, per garantire il funzionamento sicuro dell'impianto radio e per riconoscere in tempo eventuali fonti d'interferenza. In particolare:

- Prima dell'impiego di nuovi componenti o componenti modificati, o quando i componenti sono stati installati in un'altra posizione nel modello.
- Prima dell'utilizzo di componenti radio che hanno subito forti sollecitazioni (p.es. installati in un modello precipitato).
- Se sono state rilevate delle irregolarità durante il funzionamento.

#### **Importante:**

- Effettuare il test di ricezione sempre con l'aiuto di una seconda persona, che tiene e controlla il modello.
- Effettuare il test di ricezione solo quando non ci sono altre radio in funzione.

#### **Preparativi ed esecuzione del test di ricezione:**

- 1. SPEGNERE la radio e togliere l'antenna radio 35, 40, … MHz. Controllare che l'interruttore sul **modulo HF 2,4 GHz HFMx M-LINK** si trovi in posizione "2.4 GHz" (**→ 9.**).
- 2. ACCENDERE la radio. Entro 4 secondi dall'accensione della radio, premere e tenere premuto il tasto SET sul modulo HF 2,4 GHz, fino a quando il LED sul **modulo HF 2,4 GHz HFMx M-LINK** si accende in modo permanente.
- 3. ACCENDERE la ricevente M-LINK ed effettuare il test di ricezione come descritto sulle istruzioni allegate alla ricevente M-LINK.

Attenzione: In modalità "Test di ricezione" la po**tenza di trasmissione è ridotta! In nessun caso partire /**  decollare con la modalità "Test di ricezione" attiva!

4. **Dopo il test di ricezione, SPEGNERE e RIACCENDERE la radio con tecnologia M-LINK, per passare alla modalità di trasmissione normale (con la portata massima)!**

## 12. FAST RESPONSE ON / OFF

In modalità Fast Response si hanno a disposizione 12 canali di comando, con una frequenza di lavoro particolarmente veloce (14 ms). Con servi analogici, questa frequenza accorciata può generare un movimento irrequieto o oscillante dei servi.

In questo caso, la modalità Fast Response del **modulo HF 2,4 GHz HFMx M-LINK** può essere DISATTIVATA. La frequenza di lavoro sarà quindi di 21 ms.

#### **Per ATTIVARE o DISATTIVARE la modalità Fast Response procedere in questo modo:**

- 1. SPENGERE la radio.
- 2. Commutare la modalità con l'interruttore sinistro (interruttore 1) sulla parte inferiore del **modulo HF 2,4 GHz HFMx M-LINK**:
	- Interruttore 1 in posizione ON (verso l'alto) = Fast Response ATTIVO
		- Interruttore 1 verso il basso (OFF)
	- = Fast Response DISATTIVATO

Impostazione di fabbrica: Fast Response DISATTIVATO.

! **Nota:** Per spostare l'interruttore usare un piccolo cacciavite (in nessun caso usare una matita)!

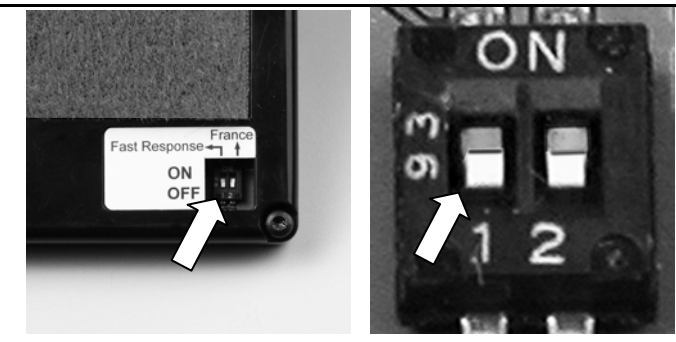

3. Applicare nuovamente il **modulo HF 2,4 GHz HFMx M-LINK** sulla radio.

#### ! **Nota:**

**Dopo l'attivazione / disattivazione della modalità Fast Response è necessario effettuare nuovamente il Binding ( 8.)!** 

## 13. FUNZIONAMENTO DEL MODULO HF 2,4 GHZ HFMX M-LINK CON GAMMA DI FREQUENZA LIMITATA

Prima di usare il sistema M-LINK, in alcuni paesi si deve attivare la gamma di frequenza limitata qui omologata ( **4.**) I paesi in questione sono riportati sull'allegato "Funzionamento del sistema 2,4 GHz M-LINK con gamma di frequenza limitata".

#### **Per attivare la gamma di frequenza limitata, procedere in questo modo:**

- 1. SPEGNERE la radio.
- 2. Con un piccolo cacciavite, portare l'interruttore sinistro (interruttore 2) sulla parte inferiore del **modulo HF 2,4 GHz HFMx M-LINK** in posizione ON (verso l'alto). Attenzione: in nessun caso usare una matita!

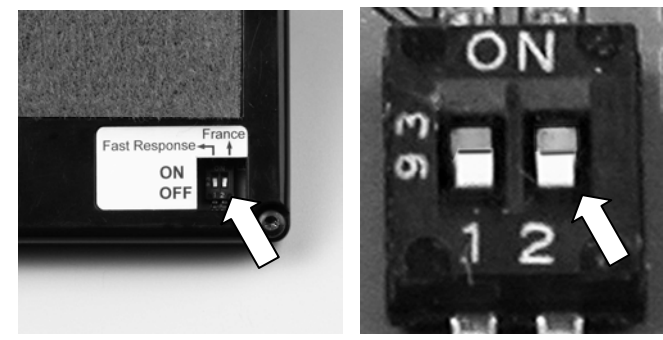

3. Effettuare infine il Binding con tutte le riceventi in uso ( **8.**).

#### ! **Nota:**

**Per ripristinare la gamma di frequenza completa per il sisema M-LINK:** 

- **1. Riportare l'interruttore destro (interruttore 2) nuovamente in posizione OFF (verso il basso / impostazione di fabbrica).**
- **2. Effettuare infine il Binding con tutte le riceventi in uso**   $(\rightarrow 8.)$ .

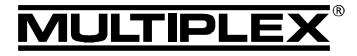

## 14. DICHIARAZIONE DI CONFORMITÀ CE

La valutazione degli apparecchi avviene secondo le normative europee.

Lei è quindi in possesso di un apparecchio che rispetta i requisiti di costruzione e sicurezza stabiliti dall'Unione Europea.

La dichiarazione di conformità dettagliata CE in file PDF e può essere scaricata dal nostro sito www.multiplex-rc.de cliccando su DOWNLOADS e poi PRODUKT-INFOS.

## 15. SMALTIMENTO

Apparecchi elettrici, contrassegnati con il bidone della spazzatura depennato, non possono essere smaltiti nella normale spazzatura di casa, ma devono essere riciclati opportunamente.

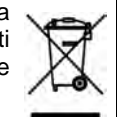

Nei paesi UE (Unione Europea) gli apparecchi elettrici non possono essere smaltiti nella spazzatura domestica

(WEEE - Waste of Electrical and Electronic Equipment, normativa 2002/96/EG). I vecchi apparecchi possono essere portati ai centri di raccolta del comune o di zona (p.es. centri di riciclaggio), dove gli apparecchi verranno smaltiti in modo idoneo e gratuito.

Lo smaltimento adeguato dei vecchi apparecchi elettrici aiuta a salvaguardare l'ambiente!

### 16. GARANZIA / RESPONSABILITÀ

La MULTIPLEX Modellsport GmbH & Co.KG declina qualunque responsabilità per danni diretti o indiretti o costi dovuti ad un utilizzo improprio o erroneo di questo apparecchio. Se stabilito dalla legge vigente, noi ci impegniamo solo al risarcimento del danno per un importo non superiore al valore dei prodotti MULTIPLEX Modellsport GmbH & Co.KG coinvolti nell'evento. Questo non vale, se dal punto di vista giuridico siamo tenuti a rispondere dei danni per colpa grave o comportamento doloso.

I nostri prodotti sono coperti da garanzia, come stabilito dalle leggi vigenti. Nel caso si renda necessaria una riparazione in garanzia, l'apparecchio può essere consegnato al rivenditore, presso il quale è stato acquistato.

La garanzia non copre i difetti dovuti a:

- Utilizzo improprio dell'apparecchio
- Manutenzione mancante, errata o effettuata in ritardo, o effettuata da un centro assistenza non autorizzato
- Collegamento con polarità invertita
- Utilizzo di accessori diversi da quelli originali MULTIPLEX
- Modifiche / riparazioni non eseguite dalla MULTIPLEX o da un centro assistenza autorizzato MULTIPLEX
- Danneggiamento involontario / volontario
- Difetti dovuti a normale usura
- Funzionamento aldifuori delle specifiche tecniche o con componenti di altri produttori.

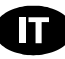

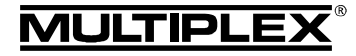

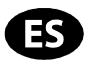

! Este manual de instrucciones forma parte del producto. Contiene información muy importante y recomendaciones de seguridad. Por tanto, téngalo siempre al alcance de la mano y entréguelo con el producto si vende éste a una tercera persona.

### 1. DATOS TÉCNICOS

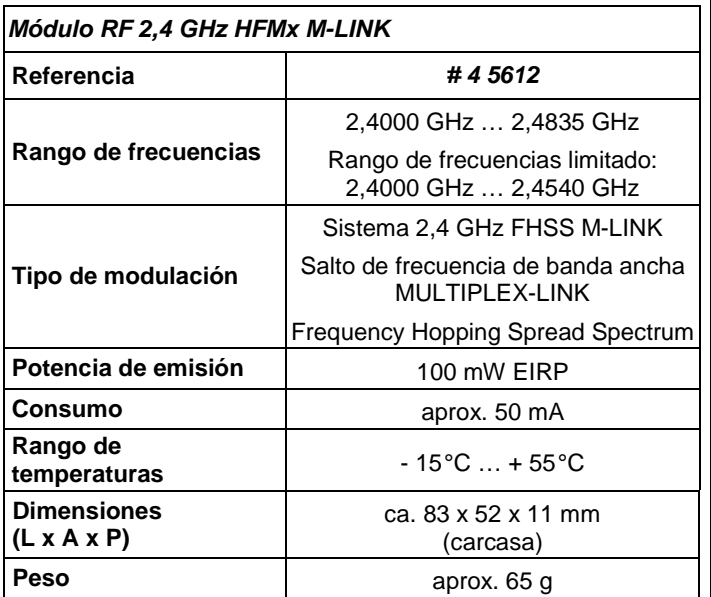

### 2. CONSEJOS DE SEGURIDAD

! **Lea las instrucciones antes de su uso.**

! **Solo debe usarse en entornos para los que ha sido**  diseñado (→ 3.).

! **No realice ninguna modificación en el módulo.**  Si algún componente se estropea, debe enviarse el módulo RF a un servicio técnico MULTIPLEX para su comprobación.

## 3. ÁMBITO DE USO / COMPATIBILIDAD

El **módulo RF** externo **2,4 GHz HFMx M-LINK** es ideal, si habitualmente y con la misma emisora MUTIPLEX, cambia entre las bandas 35, 40, ... MHz y 2,4 GHz, o cuando quiera utilizar una emisora MULTIPLEX más antigua en la banda de 2,4 GHz.

El módulo 2,4 GHz se conecta a la clavija profesor / alumno de la emisora y, o bien se fija directamente a la emisora, o se instala en el pupitre de ésta. No es necesaria modificación alguna en la emisora.

El termino empleado a continuación "clavija profesor / alumno" hace referencia a la clavija multifunción MULTIPLEX de la emisora. Otros términos para ello son: Conector DIN, Clavija de carga, Interface con el PC o conector de diagnósticos.

### **Los puntos fuertes:**

- Rápida y sencilla conmutación directa entre el módulo 35, 40, ... MHz (en el interior de la emisora) y 2,4 GHz M-LINK con un interruptor del **módulo RF 2,4 GHz HFMx M-LINK**.
- Conmutación entre el rango completo y el rango limitado de frecuencias (modo "Francia" > 4.).
- Cambio entre ciclos de 14 ms. (Fast Response) y 21 ms. para los pulsos de los servos ( **12.**).
- Activación del modo Binding ( **8.**) y modo prueba de alcance ( **11.**) mediante la tecla SET.
- LED indicador de estado.

El **módulo RF 2,4 GHz HFMx M-LINK** ha sido diseñado para funcionar, exclusivamente, con las siguientes emisoras MULTI-PLEX:

- **COCKPIT MM**
- **COCKPIT SX**
- **Combi 80 / sport / plus**
- **Combi 90**
- **Cockpit**
- **Commander**
- **Commander mc 2010 / 2015 / 2020**
- **EUROPA SPRINT**
- **EUROPA SPORT**
- **EUROPA mc 1005 / 1010 / 1020**
- **PiCOline**
- **PROFI mc 3010 / 3030 / 4000**
- **ROYAL mc**
- **ROYALevo 7, 9, 12**
- **ROYALpro 7, 9, 12**

### 4. RESTRICCIONES EN ALGUNOS PAÍSES

! **Aviso legal: Las emisoras solo pueden configurarse para funcionar en las frecuencias / canales, que estén autorizadas en cada país.** 

! **Importante: ¡Sólo se permite su uso dentro de las frecuencias / canales autorizados en el país donde se use!** 

En algunos países sólo se permite el uso de sistemas R/C de 2,4 GHz con una potencia de emisión de 100 mW EIRP dentro de una rango de frecuencias limitado. Por este motivo, el **módulo RF 2,4 GHz HFMx M-LINK** puede configurarse a voluntad para que funcione dentro de un rango de frecuencias limitado ( **13.**).

Encontrará una visión general de los paises afectados en la hoja adicional "Funcionamiento del sistema 2,4 GHz M-LINK con limitación de la gama de frecuencias".

## 5. EL SISTEMA DE TRANSMISIÓN M-LINK

M-LINK es un sistema de transmisión de MULTIPLEX. Trabaja sobre la banda ISM de 2,4 GHz y está basado en la reciente tecnología FHSS (FHSS = Salto de banda y amplio espectro / Frequency Hopping Spread Spectrum).

#### **Gestión automática del canal RF:**

Ya no es necesario que el usuario realice una selección manual del canal RF (cambio de cristal, tecnología de síntesis) Los sistemas de amplio espectro 2,4 GHz se reparten el espectro de frecuencias automáticamente. De este modo tampoco es necesaria la habitual monitorización de frecuencias. Las interferencias por doble asignación de canal (como ocurre en las bandas de 35, 40, … MHz) quedan excluidas prácticamente. Durante la primera puesta en marcha del sistema tan solo tendrá que asociar el receptor y la emisora mediante un sencillo procedimiento de vinculación (Binding). A partir de ese momento, el receptor solo procesará las señales de su propia emisora.

#### **Tecnología FHSS:**

En tan solo unos milisegundos, el receptor y la emisora van saltando sincronizadamente de canal en canal. Los datos son transmitidos en una fracción de este tiempo. Gracias a la escasa ocupación resultante del tiempo de uso del canal, los conflictos de señales son minimizados y se suprimen las interferencias. Aunque los paquetes de datos se pierdan en un canal determinado, las interrupciones, gracias al constante y rápido cambio de canal, serán inapreciables por los pilotos..

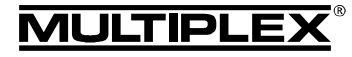

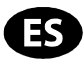

**Gran seguridad de transmisión y amplia tasa de transferencia:**  El gran ancho de banda disponible en 2,4 GHz posibilita la transmisión de grandes cantidades de datos, si lo comparamos con sistemas de 35 MHz. La modulación digital, en conjunción con una detallada comprobación de errores en el receptor le garantizan una calidad de recepción de datos superior.

#### **Alta resistencia a las interferencias:**

Las típicas fuentes de interferencias en el modelo, como p.ej., electromotores, dispositivos electrónicos como reguladores e interruptores, sistemas de encendido de motores de explosión, etc., tienen un espectro de interferencias cuyo máximo queda sensiblemente por debajo de la frecuencia de 2,4 GHz. En la práctica, los sistemas 2,4 GHz no resultan interferidos, lo que es otro plus de seguridad.

#### **Transmisión rápida y precisa:**

MULTIPLEX M-LINK es un sistema de transmisión digital con hasta 16 canales para servos y con una resolución de 12 bits (3872 niveles). El componente de ruido no tiene influencia, dentro de los límites del alcance, en la precisión de las señales de los servos. La resolución, la exactitud en el posicionamiento y con ellos, la precisión en el control, se mantienen al mayor nivel hasta el límite del alcance. Gracias a la codificación digital, las funciones HOLD y FAIL-SAFE trabajan con mucha precisión en M-LINK. Los pulsos de los servos es de 21 ms. (trabajando con 16 canales) y de 14 ms. trabajando con 12 canales (Fast Response), configurables.

#### **Antena corta de emisora:**

La antena corta de 2,4 GHz para emisoras es resistente y manejable. Tampoco perjudica la línea de visión del piloto.

## 6. INSTALACIÓN DEL MÓDULO RF 2,4 GHZ HFMX M-LINK

#### **6.1.: Determinación del punto de montaje óptimo del módulo RF 2,4 GHz HFMx M-LINK**

El módulo RF se fija directamente a la carcasa de la emisora, so ésta se utiliza como emisora de mano. Si la emisora se coloca en un pupitre, también podría instalar el **módulo RF 2,4 GHz HFMx M-LINK**, p.ej., en dicho pupitre.

#### **Al determinar el punto de montaje tenga en cuenta:**

- Coloque el módulo RF de manera que la antena 2,4 GHz quede lo más adelante posible (respecto a la parte frontal de la emisora). La antena 2,4 GHz no debe quedar oculta por la emisora, deberá garantizar una "línea de visión despejada" desde la antena hasta el modelo.
- La antena del **módulo RF 2,4 GHz HFMx M-LINK** tiene que poder abatir y girar en el lugar de montaje seleccionado para que pueda garantizar la óptima emisión de señales ( **10.**).
- El lugar de montaje previsto para el módulo RF debe permitir la conexión del conector DIN a la clavija profesor / alumno de la emisora (¡Fíjese en la longitud del cable!).
- Debe comprobar que los componentes del módulo RF (carcasa, antena, cable y conector) no limitan la accesibilidad a los interruptores, potenciómetros (lineales y giratorios) no a la legibilidad del visor de la emisora.
- Al colocar el módulo RF en la parte inferior de la emisora, procure que quede en una zona protegida por el asa de transporte, para evitar que el módulo RF sufra tensiones mecánicas al depositar la emisora.

#### **6.2.: Fijación del módulo RF 2,4 GHz HFMx M-LINK**

La instalación del **módulo RF 2,4 GHz HFMx M-LINK** se muestra, a modo de ejemplo, en la carcasa de una PROFImc 4000 (emisora de mano). Si el módulo RF se instalase en una emisora de pupitre o en otro tipo de emisora, el montaje se realizará de manera consecuente.

1. Pegue un trozo de cierre rugoso autoadhesivo en la parte trasera del módulo RF, en la zona rebajada de la carcasa:

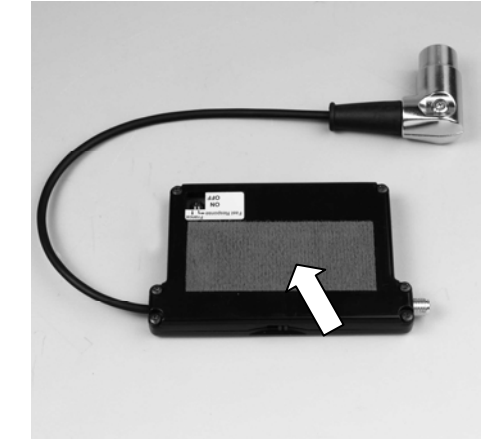

2. Pegue un trozo de cierre autoadhesivo, lado con ganchos, en el punto de montaje deseado de la carcasa de la emisora:

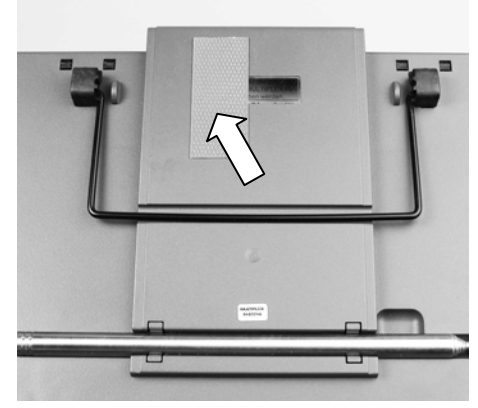

3. Fije el **módulo RF 2,4 GHz HFMx M-LINK** en la carcasa de la emisora:

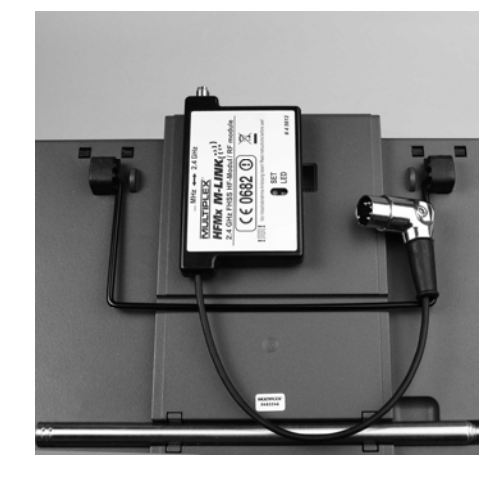

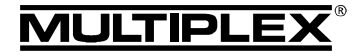

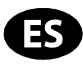

#### **6.3.: Conexión del módulo RF 2,4 GHz HFMx M-LINK a la clavija professor / alumno de la emisora**

1. Una el conector DIN a la clavija profesor / alumno de la emisora. Fíjese en la codificación del conector para una correcta inserción:

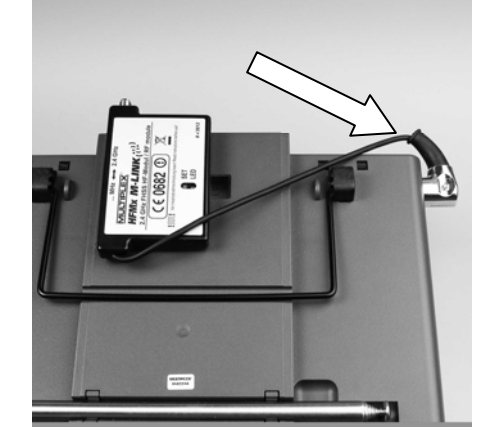

- 2. Si la salida del cable del conector no fuese de su agrado, puede girar la parte interna del conector DIN (contactos y montura):
	- Retire el tornillo del conector DIN (destornillador plano o torx) y retire la parte superior del conector DIN.
	- Levantando suavemente y girando la parte interior (contactos y montura) podrá colocarla en la posición deseada. ¡Cuidado con los cables y las soldaduras!

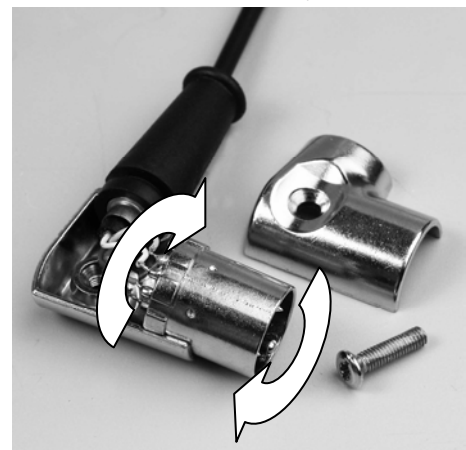

• Vuelva a colocar la parte superior del conector DIN, apriete el tornillo, enchufe el conector DIN:

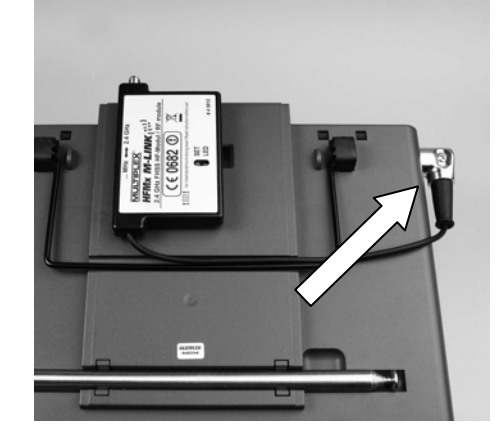

#### **6.4.: Instale la antena 2,4 GHz**

Enrosque la antena 2,4 GHz:

- Sostenga la antena por la parte a roscar.
- El apriete debe quedar bien fijo, de manera que durante el uso de la antena, p.ej., al girarla una vez montada – ésta no pueda soltarse bajo ningún concepto.
- ¡Compruebe el apriete regularmente!

! **Nota:** ¡Debe evitar el uso de fuerza desmedida y doblar las partes individuales durante el enroscado!

## 7. PARA MANEJAR EN 2,4 GHZ, ELIJA SIEMPRE EL MODO PPM (NO PCM)

Para manejar con el sistema 2,4 GHz M-LINK debe seleccionarse el la emisora, siempre, el modo de funcionamiento PPM (No PCM!).

Esto no se aplica sólo al funcionamiento normal (**9.**), sino también al modo de asociación ( **8.**) y las pruebas de alcance (→ 11.).

## 8. PROCEDIMIENTO DE ASOCIACIÓN (BINDING)

Las emisoras con tecnología M-LINK (aquí, con el **módulo RF**  2,4 GHz HFMx M-LINK) y los receptores deben "asociarse" una vez antes de su primera puesta en marcha en común. Este proceso se conoce como "asociación" / "vinculación" ("Binding").

#### ! **Nota:**

Encontrará información general sobre el tema vinculación (Binding), así como sobre la búsqueda y solución de errores durante el procedimiento de vinculación (Binding), en las instrucciones de su receptor MULTIPLEX M-LINK.

#### **Desarrollo del proceso de vinculación:**

- 1. APAGUE la emisora.
- 2. Coloque la emisora y el receptor uno cerca del otro.
- 3. ENCIENDA la emisora con tecnología M-LINK en modo asociación, para ello:
	- Ponga el interruptor deslizante de la parte lisa del **módulo RF 2,4 GHz HFMx M-LINK** en la posición "2,4 GHz" ( **9.**).
	- Pulse, y mantenga pulsada, la tecla SET del **módulo RF 2,4 GHz HFMx M-LINK**.
	- ENCIENDA la emisora.
	- Suelte la tecla SET tan pronto como el LED del **módulo RF 2,4 GHz HFMx M-LINK** parpadee rápidamente.
- 4. ENCIENDA el receptor M-LINK en modo Binding (enciéndalo pulsando la tecla SET, consulte las instrucciones del receptor M-LINK):
	- => El proceso de asociación se pone en marcha.
- 5. Una vez asociados el receptor y la emisora (algunos segundos), ambos pasan **automáticamente** al modo normal de emisión y recepción (Funcionamiento **+ 9.**):
	- => El LED del módulo RF 2,4 GHz parpadea regular y lentamente, con una cadencia de 2 segundos.

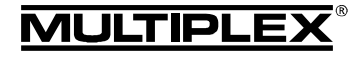

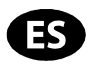

### 9. FUNCIONAMIENTO

El módulo RF 35, 40, … MHz permanece dentro de la emisora durante el trabajo con 2,4 GHz y no se desmonta. Con el interruptor ubicado en la parte lisa del módulo RF 2,4 GHz podría conmutar entre las distintas bandas de frecuencias (es decir, entre el módulo integrado internamente de 35, 40, … MHz y el **módulo RF** externo **2,4 GHz HFMx M-LINK**):

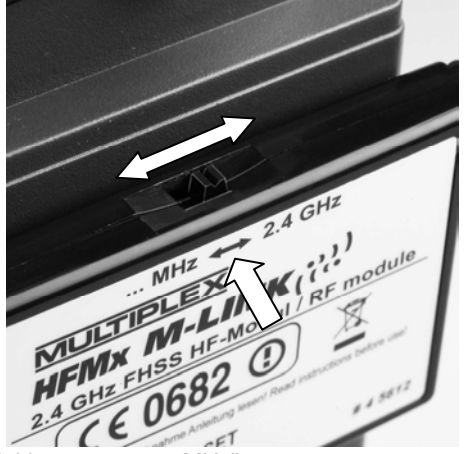

- Posición del interruptor "... MHz": Funcionamiento en 35, 40,… MHz
- Posición del interruptor "2.4 GHz": Funcionamiento en 2,4 GHz M-LINK
- **Secuencia de ENCENDIDO / APAGADO del equipo RC:**

Respete la habitual secuencia de ENCENDIDO y APAGADO también al trabajar en 2,4 GHz:

- ENCIENDA siempre la emisora primero, después, ENCIENDA el receptor.
- APAGUE primero el receptor, después APAGUE la emisora.

### **Para trabajar en 2,4 GHz M-LINK proceda del siguiente modo:**

- APAGUE la emisora.
- Retire la antena de la emisora 35, 40, … MHz (antena telescópica o antena corta).
- Coloque el interruptor deslizante del **módulo RF 2,4 GHz**  HFMx M-LINK en posición "2.4 GHz".
- ENCIENDA la emisora. La transmisión en 2,4 GHz M-LINK estará activa cuando el LED del **módulo RF 2,4 GHz HFMx M-LINK** parpadee lenta y regularmente cada dos segundos.
- ENCIENDA el receptor M-LINK.
- **→** El sistema M-LINK estará listo para funcionar.

### ! **Nota:**

Durante el trabajo con 2,4 GHz, el módulo RF 35, 40, … MHz será desconectado automáticamente.

#### **Para trabajar en 35, 40, … MHz proceda del siguiente modo:**

- APAGUE la emisora.
- Instale la antena de la emisora 35, 40, … MHz (antena telescópica o antena corta).
- Coloque el interruptor deslizante del **módulo RF 2,4 GHz**  HFMx M-LINK en posición "... MHz".
- ENCIENDA la emisora. La emisora emitirá en la banda 35, 40 … MHz. El LED del **módulo RF 2,4 GHz HFMx M-LINK** estará APAGADO.
- ENCIENDA el receptor 35, 40 … MHz.
- **→** El sistema 35, 40 ... MHz está listo para trabajar.

#### ! **Nota:**

Durante el trabajo con 35, 40, … MHz, el **módulo RF 2,4 GHz HFMx M-LINK** será desconectado automáticamente.

Durante el trabajo con 35, 40 ... MHz, el conector DIN permanecerá conectado a la clavija profesor / alumno. Tan solo tiene que tirar de él, si quiere utilizar el conector profesor / alumno para otros propósitos (carga de la batería de la emisora, utilización de un simulador de vuelo, capacidades de diagnósticos, …).

#### ! **Atención:**

- **¡Antes de despegar realice una prueba de timones para comprobar que la emisora emite en la banda de frecuencias correcta!**
- **¡Nunca cambie la banda de frecuencias durante el vuelo o la conducción!**

## 10. POSICIÓN IDÓNEA DE LA ANTENA DE LA EMISORA DURANTE EL FUNCIONAMIENTO

La antena de la emisora 2,4 GHz, una vez montada, puede abatir hacia arriba y girar lateralmente.

Para trabajar con la emisora pliegue la antena de la emisora por la rótula en ángulo recto y, a continuación, desplace horizontalmente la antena hacia la izquierda o derecha (ver ilustración):

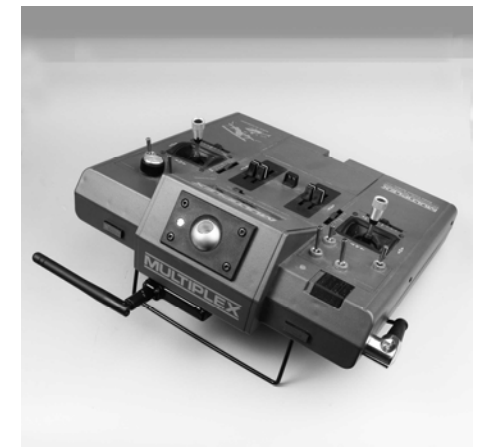

En usos en los que el modelo no se maneje directamente por encima de la emisora, o por debajo de esta (especialmente con coches o barcos), la colocación de la antena hacia arriba en vertical será la óptima.

#### ! **Importante:**

Nunca apunte con la antena al modelo. En la dirección de la antena, a lo largo, la emisión de señales es físicamente mínima.

#### ! **Nota:**

¡Antes de trabajar con 2,4 GHz M-LINK, debe retirar la antena de la emisora 35, 40 … MHz (telescópica o antena corta)!

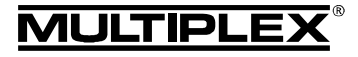

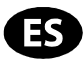

#### 11. PRUEBA DE ALCANCE

La ejecución regular de pruebas de alcance es algo crucial - incluso usando sistemas 2,4 GHz - para mantener el perfecto estado del equipo de radio y garantizar su funcionamiento libre de interferencias, detectando los problemas justo en su momento. Especialmente:

- Si usa componentes nuevos o sustituidos, o ha modificado la instalación del equipo de radio.
- Al utilizar componentes del equipo de radio que se hayan visto envueltos en un accidente anterior o un aterrizaje "brusco".
- Si ha observado un comportamiento anómalo del equipo de radio.

#### **Importante:**

- Haga siempre las pruebas con un ayudante que pueda observar y mantener seguro el modelo.
- Realice las pruebas de alcance, siempre que le sea posible, cuando ninguna otra emisora esté en funcionamiento.

#### **Preparación y realización de la prueba de alcance:**

- 1. APAGUE la emisora y retire la antena de emisora 35, 40 ... MHz. Asegúrese de que el interruptor deslizante de la parte lisa del **módulo RF 2,4 GHz HFMx M-LINK** esté en la posición "2.4 GHZ" (**→ 9.**).
- 2. ENCIENDA la emisora, pulse y mantenga pulsada la tecla SET del módulo RF 2,4 GHz, antes de que transcurran 4 segundos del ENCENDIDO de la emisora, hasta que el LED del **módulo RF 2,4 GHz HFMx M-LINK** se quede encendido.
- 3. ENCIENDA el receptor M-LINK y lleve a cabo la prueba de alcance como se describe en el manual de instrucciones del receptor M-LINK.

Atención: ¡En el modo de funcionamiento "Prueba **de alcance" se limita la potencia de emisión! ¡Nunca despegue con un modelo mientras esté en modo prueba de alcance con la potencia de emisión reducida!** 

4. **¡Tras la prueba de alcance, APAGUE la emisora M-LINK y vuelva a ENCENDERLA para pasar al funcionamiento normal con el alcance completo!**

## 12. FAST RESPONSE ON / OFF

En modo Fast Response, que es especialmente rápido con unos pulsos de 14 ms., dispone de hasta 12 canales para servos. Es tiempo de tactos acortados puede producir un funcionamiento "nervioso" u oscilaciones en servos analógicos.

En este caso puede DESactivarse el modo Fast Response en el **módulo RF 2,4 GHz HFMx M-LINK**. Entonces los pulsos serán de 21 ms.

#### **Para ACTIVAR / DESACTIVAR Fast Response proceda del siguiente modo:**

- 1. APAGUE la emisora.
- 2. Seleccione el modo de funcionamiento con el interruptor izquierdo (de los dos que hay, el interruptor 1) de la parte inferior del **módulo RF 2,4 GHz HFMx M-LINK**:
	- Interruptor 1 en posición ON (arriba) = Fast Response ON
	- Interruptor 1 en posición OFF (abajo) = Fast Response OFF

Configuración de fábrica: Modo Fast Response OFF.

! **Nota:** ¡Para cambiar de posición el interruptor utilice un destornillador pequeño (nunca use un lápiz)!

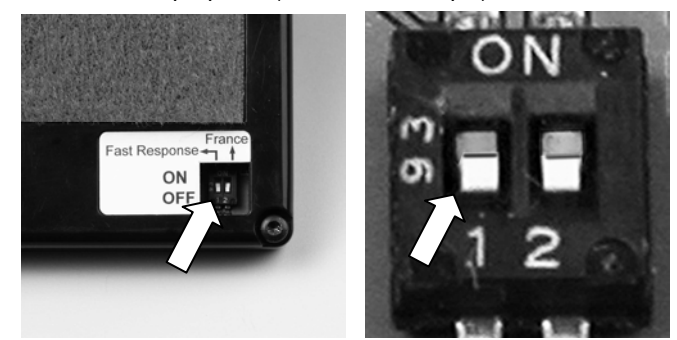

3. Vuelva a colocar el **módulo RF 2,4 GHz HFMx M-LINK** en la emisora.

#### ! **Nota:**

**¡Tras la (Des)activación del modo Fast Response deberá volver a asociar el receptor con la emisora (Binding → 8.)!** 

## 13. FUNCIONAMIENTO DEL MÓDULO 2,4 GHZ HFMX M-LINK CON UN RANGO DE FRECUENCIAS LIMITADO

Antes de usar el sistema M-LINK en determinados paises deberá activar el rango de frecuencias autorizado - limitado - en dicho país ( **4.**) Encontrará una visión general de los países afectados en la hoja adicional "Funcionamiento del sistema 2,4 GHz M-LINK con limitación de la gama de frecuencias".

Para activar la limitación del rango de frecuencias proceda del siguiente modo:

- 1. APAGUE la emisora.
- 2. Ponga el interruptor derecho (interruptor 2), de los dos que hay en la parte inferior del **módulo RF 2,4 GHz HFMx M-LINK,** en la posición ON utilizando un destornillador pequeño. Atención: ¡Nunca utilice un lápiz para ello!

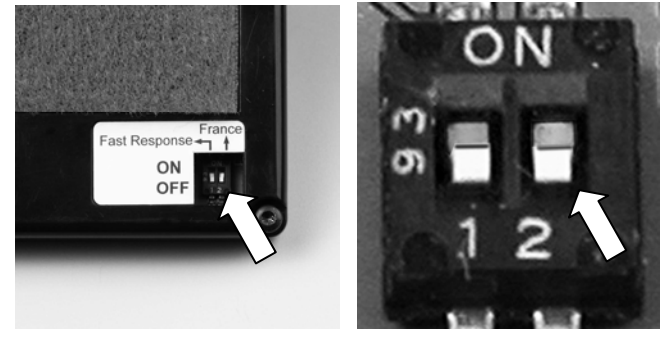

3. A continuación, realice una asociación para cada uno de los receptores que vaya a utilizar (Binding  $\rightarrow$  8.).

#### ! **Nota:**

**Si quiere que el sistema M-LINK vuelva a funcionar con el mayor rango de frecuencias posible:** 

- **1. Vuelva a colocar el interruptor derecho (Interruptor 2) en posición OFF (hacia abajo - Por defecto).**
- **2. A continuación, realice una asociación para cada uno**  de los receptores utilizados (Binding → 8.).

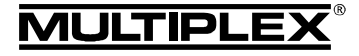

## 14. DECLARACIÓN DE CONFORMIDAD CE

El dispositivo ha sido probado según las directivas armonizadas de la Unión Europea.

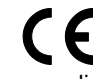

Por tanto, posee un producto que ha sido diseñado para cumplir con las regulaciones respecto la operatoria segura de dispositivos de la Unión Europea.

Encontrará la declaración de conformidad CE completa en formato PDF en nuestra página web www.multiplex-rc.de zona DOWNLOADS bajo PRODUKT-INFOS.

## 15. NOTAS SOBRE EL RECICLADO

Los dispositivos electrónicos señalizados con una papelera bajo una cruz, no deben ser arrojados a la basura normal, sino que se han de depositar en un contenedor para su reciclaje.

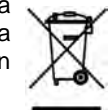

En los países de la UE (Unión Europea) los dispositivos eléctricos-electrónicos no deben ser eliminados arroján-

dolos en el cubo de la basura doméstica. (WEEE - es el acrónimo de Reciclado de equipos eléctricos y electrónicos en inglés. Directiva CE/96/2002). Seguro que dispone en su comunidad, o en su población, de un punto de reciclado donde depositar estos dispositivos cuando no le sean útiles. Todos los dispositivos serán recogidos gratuitamente y reciclados o eliminados de manera acorde a la normativa.

¡Con la entrega para el reciclado de sus antiguos aparatos, contribuirá enormemente al cuidado del medio ambiente!

### 16. GARANTÍA / EXENCIÓN DE RESPONSABILIDAD

La empresa MULTIPLEX Modellsport GmbH & Co.KG no asume, ni puede ser responsabilizada de las perdidas, daños o indemnizaciones derivadas de una utilización o manejo erróneo durante el uso del producto, sean causados de manera directa o indirecta. Tal y como establece la ley, la responsabilidad de la empresa MULTIPLEX Modellsport GmbH & Co.KG queda limitada al valor de compra del producto involucrado directamente en el suceso y siempre que haya sido fabricado por MULTI-PLEX Modellsport GmbH & Co.KG. MULTIPLEX Modellsport GmbH & Co.KG quedará exenta de esta responsabilidad, tal y como dicta la ley, en los casos en los que se denote falta de mantenimiento o negligencia.

Aplicamos para nuestros productos la garantía legalmente establecida en cada momento. En caso necesario, diríjase al distribuidor autorizado donde haya comprado el producto para reclamar la garantía.

La garantía no cubrirá los posibles desperfectos ocasionados por:

- Uso inapropiado
- Revisiones técnicas erróneas, tardías, no realizadas o las llevadas a cabo en un centro no autorizado
- Conexiones erróneas
- Uso de accesorios no originales de MULTIPLEX
- Modificaciones / reparaciones no llevadas a cabo por MULTIPLEX o un servicio técnico MULTIPLEX
- Daños ocasionados por el usuario con y sin intención de causarlos
- Desperfectos causados por el desgaste natural o uso
- Funcionamiento fuera de los márgenes técnicos especifi cados o relacionados con la utilización de componentes de otros fabricantes.

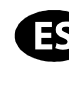